UNIVERSIDADE TECNOLÓGICA FEDERAL DO PARANÁ DEPARTAMENTO ACADÊMICO DE INFORMÁTICA CURSO DE ESPECIALIZAÇÃO EM REDES DE COMPUTADORES

ALEX BERGAMO

# MIGRAÇÃO DE REDES DE ACESSO PARA FIBRAS ÓPTICAS EM PROVEDORES DE ACESSO A INTERNET

MONOGRAFIA DE ESPECIALIZAÇÃO

PATO BRANCO 2018

ALEX BERGAMO

# MIGRAÇÃO DE REDES DE ACESSO PARA FIBRAS ÓPTICAS EM PROVEDORES DE ACESSO A INTERNET

Monografia de especialização apresentada ao III Curso de Especialização em Redes de Computadores – Configuração e Gerenciamento de Servidores e Equipamentos de Rede, do Departamento Acadêmico de Informática, da Universidade Tecnológica Federal do Paraná, Câmpus Pato Branco, como requisito parcial para obtenção do título de Especialista.

Orientador: Prof. Dr. Fábio Favarim

PATO BRANCO 2018

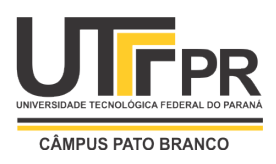

TERMO DE APROVAÇÃO

# MIGRAÇÃO DE REDES DE ACESSO SEM FIO PARA FIBRAS OPTICAS EM PROVEDORES DE ACESSO A INTERNET LOCAIS

por

### Alex Bergamo

Esta monografia foi apresentada às 10h15min do dia 24 de novembro de 2018, como requisito parcial para obtenção do título de ESPECIALISTA, no III Curso de Especialização em Redes de Computadores – Configuração e Gerenciamento de Servidores e Equipamentos de Redes, da Universidade Tecnológica Federal do Paraná, Câmpus Pato Branco. O acadêmico foi arguido pela Banca Examinadora composta pelos professores abaixo assinados. Após deliberação, a Banca Examinadora considerou o trabalho aprovado.

> Prof. Dr. Fábio Favarim Orientador / UTFPR-PB

 $\mathcal{L}=\mathcal{L}=\mathcal{$ 

Prof. M. Eng. Anderson Luiz Fernandes Faculdade Mater Dei

Prof. Dr. Eden Ricardo Dosciatti UTFPR-PB

Prof. Dr. Fábio Favarim Coordenador do III Curso de Especialização em Redes de Computadores

A Folha de Aprovação assinada encontra-se na Coordenação do Curso.

#### RESUMO

BERGAMO, Alex. Migração de redes de acesso para fibras ópticas em provedores de acesso à Internet. 2018. 60 f. Monografia (Especialização em Redes de Computadores) – Departamento Acadêmico de Informática, Universidade Tecnológica Federal do Paraná, Campus Pato Branco. Pato Branco, 2018.

A necessidade de trafegar conteúdos digitais com mais agilidade, as operadoras investem em tecnologias mais recentes para que consigam melhores vazões de velocidades para seus assinantes. Este trabalho de conclusão de curso, trata sobre a implementação da rede GPON utilizando a OLT da fabricante Fiberhome em um bairro da cidade de Pato Branco-PR. O objetivo desse trabalho é compreender a complexidade das interligações e distribuições das redes obedecendo as normas informadas por seus fabricantes. O estudo também faz uso da utilização de VLANS para a segmentação, minimizando assim o tráfego de broadcast, aumentando a segurança e desempenho da rede. O trabalho demonstra a interligação dos equipamentos de forma que sejam obedecidas as normas do fabricante, garantindo assim o melhor desempenho, garantia e confiabilidade na rede implementada.

Palavras-chave: Fiberhome, Rede GPON, VLAN.

#### ABSTRACT

BERGAMO, Alex. Migration of access networks for fiber optics in Internet access providers. 2018. 60 f. Monograph (Specialization in Computer Networks) - Academic Department of Informatics, Federal Technological University of Paraná, Campus Pato Branco. Pato Branco, 2018.

The need to stream digital content more quickly, operators are investing in newer technologies to achieve better speeds for their subscribers. This course completion work deals with the implementation of the GPON network using the OLT from the manufacturer Fiberhome in a neighborhood of the city of Pato Branco-PR. The objective of this work is to understand the complexity of the interconnections and distributions of the networks obeying the norms informed by their manufacturers. The study also makes use of VLANS for segmentation, thereby minimizing broadcast traffic, increasing network security and performance. The work demonstrates the interconnection of the equipment in a way that obey the manufacturer's standards, thus guaranteeing the best performance, guarantee and reliability in the implemented network.

Keywords: Fiberhome, GPON Network, VLAN.

# **LISTA DE FIGURAS**

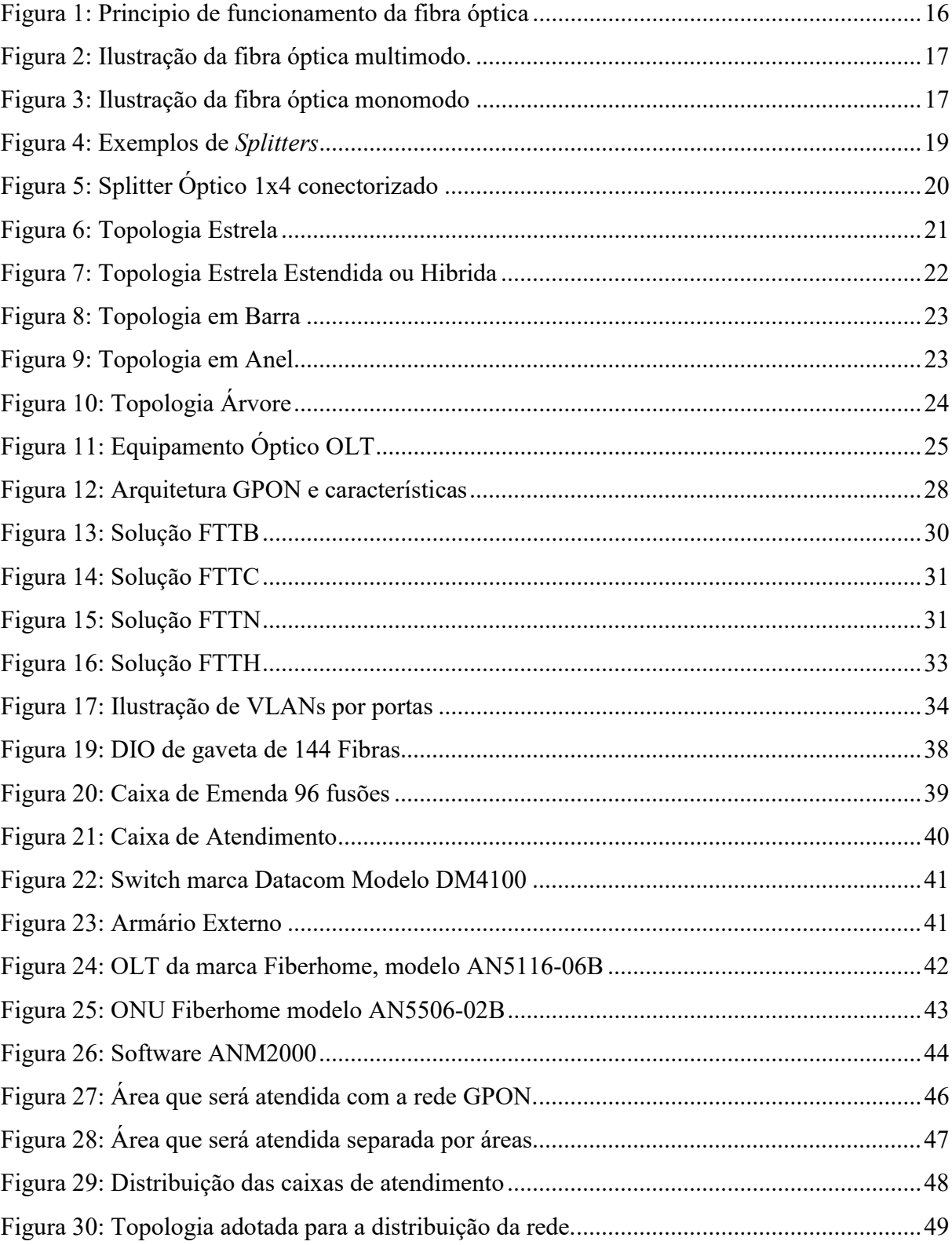

# LISTA DE QUADROS

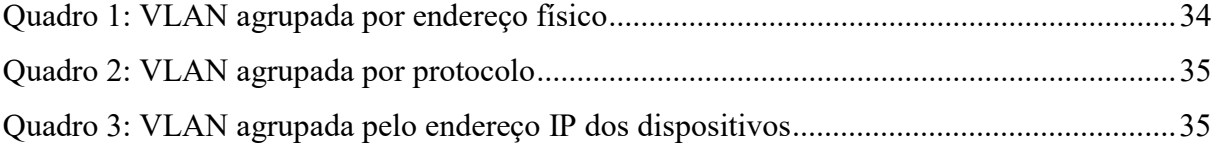

# LISTA DE TABELAS

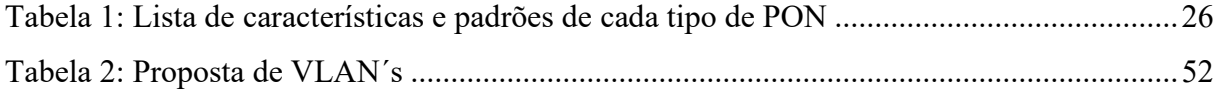

# LISTA DE SIGLAS

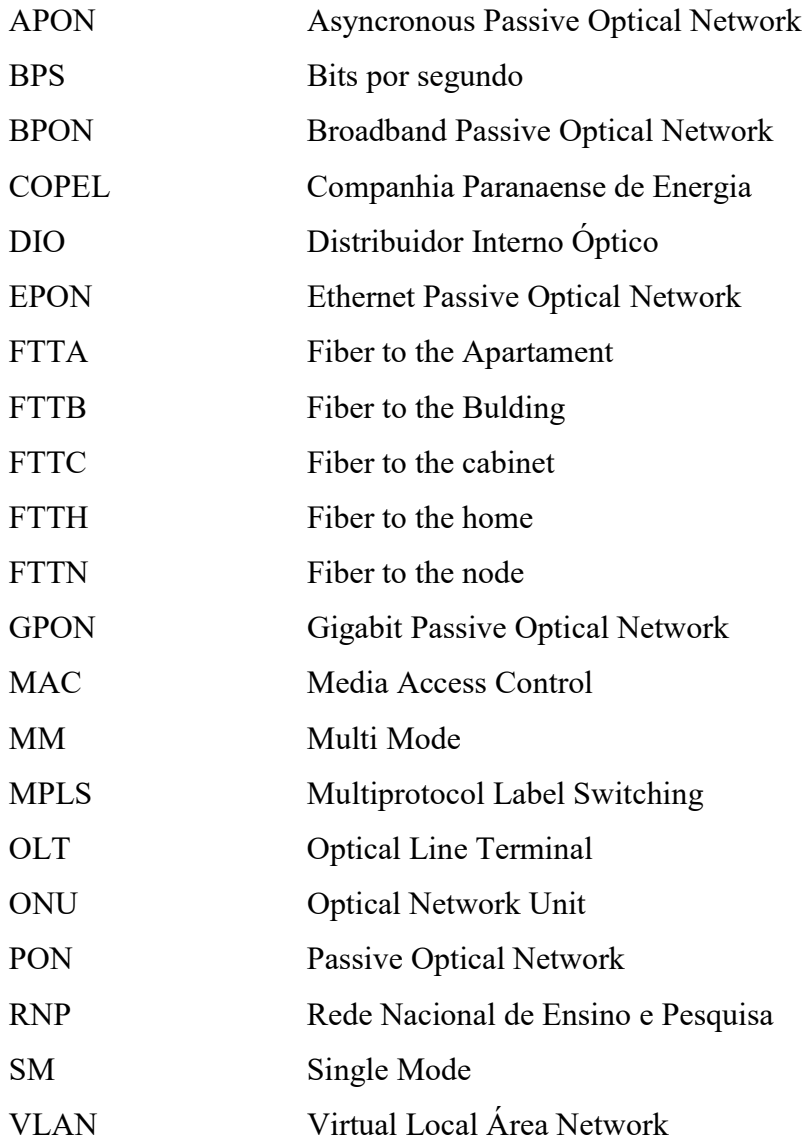

# **SUMÁRIO**

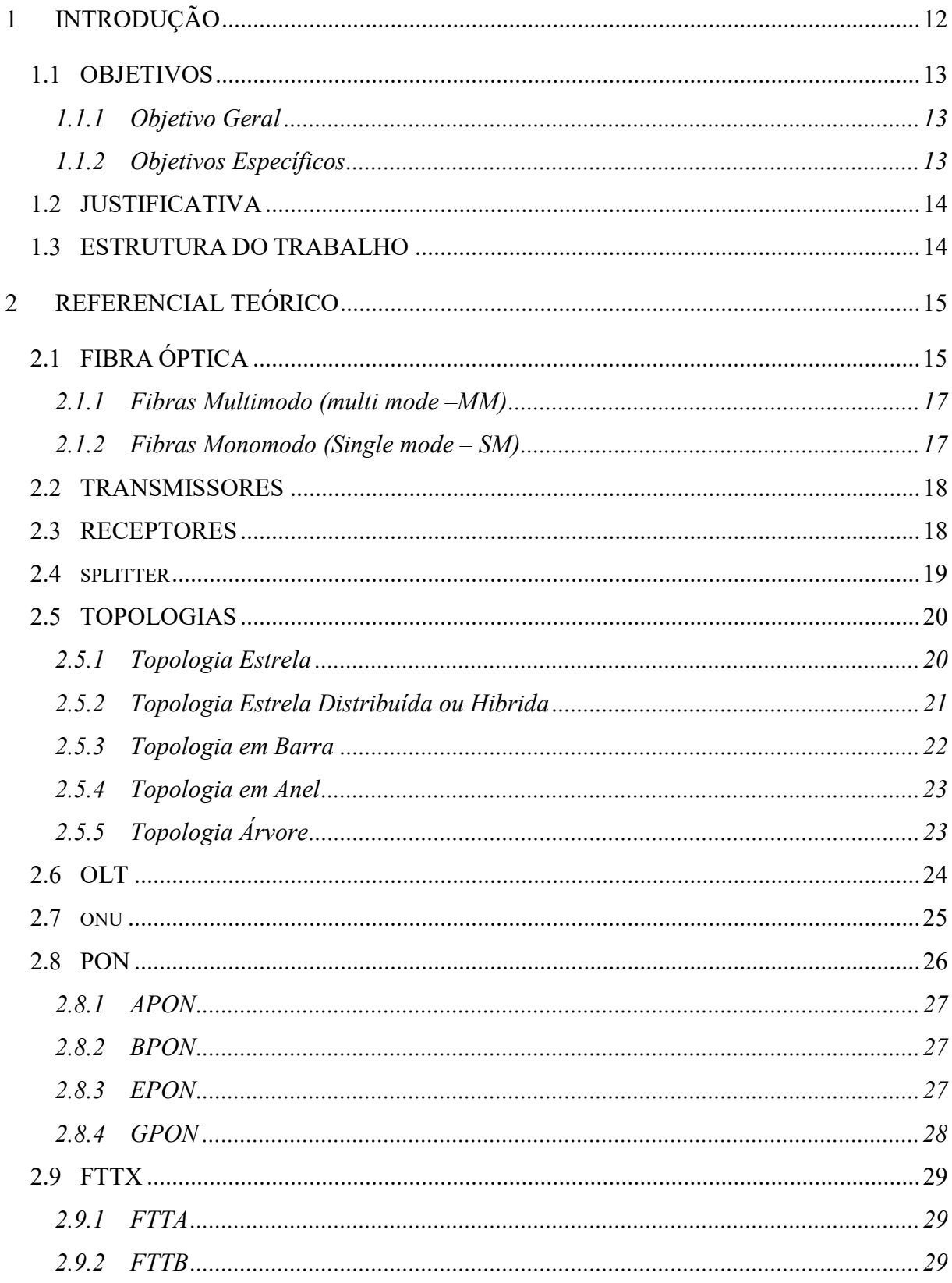

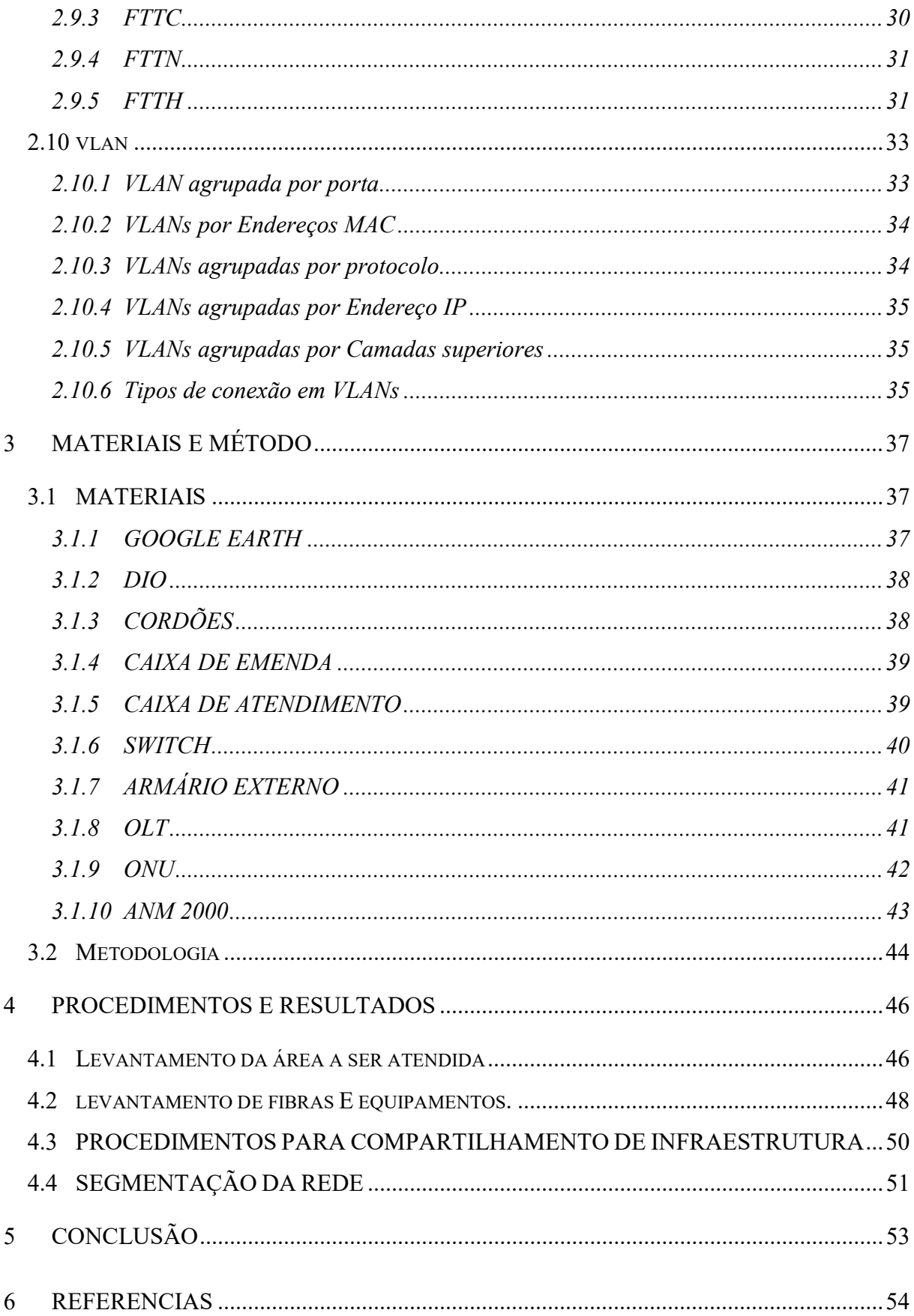

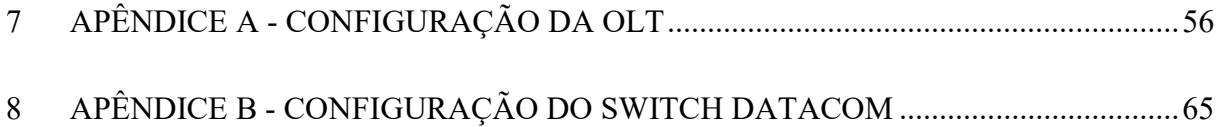

### 1 INTRODUÇÃO

A necessidade de produzir conteúdos digitais estimula cada vez mais o desenvolvimento das tecnologias de transmissão de dados. Com essa necessidade as operadoras estão investindo em mais serviços para oferecer aos seus clientes. Devido a esta demanda as redes que originalmente foram projetadas para atender serviços separadamente, estão sendo sobrecarregadas com risco de entrarem em colapso.

Desde o início da utilização da Internet, várias tecnologias foram utilizadas até a atual fibra óptica. No final do ano de 1994 a Embratel anunciava o lançamento de seu projeto comercial de provimento de acesso à Internet diretamente ao usuário final via linha discada (14400 bps), de modo experimental em conjunto com o Ministério da Ciência e Tecnologia (MCT), por meio da RNP (Rede Nacional de Ensino e Pesquisa) (GUIZZO, 2002). A segunda fase do projeto por volta de maio de 1995, compreenderia a distribuição gradativa da conexão à rede para cerca de 15 mil pessoas cadastradas no projeto, o plano da estatal era atender 500 pessoas por semana até que fosse suprida a demanda (ERCILIA, 1995). A conexão discada tinha o custo de uma ligação local, a linha telefônica ficava ocupada e a velocidade máxima era 56,6 kbps. Mesmo com a praticidade, o seu alto custo para manter-se conectado, a instabilidade da conexão e lentidões, fez com que logo fosse substituída por outras tecnologias.

Outra tecnologia foi a xDSL (Digital Subscriber Line) tecnologia que também utiliza linha telefônica, mas em vez de utilizar a mesma frequência usada na transmissão dos sinais de voz, a xDSL outra frequência para transportar os dados, permitindo assim a transmissão de voz e dados ao mesmo tempo. Essa tecnologia ganhou mercado por ser mais estável e conseguir entregar maiores velocidades que a conexão discada, mas tinha limitação de distância entre a central e o assinante, variando em torno de 3 km e também limite de velocidade, conforme a distância da central.

A tecnologia de acesso à Internet via Rádio Frequência foi e é muito utilizada até hoje em cidades menores e locais de difícil acesso, tendo limitações como velocidades, número de dispositivos conectados em um só equipamento e também com interferências nas frequências disponibilizadas para uso. Com a crescente demanda de residências e empresas pelo acesso à Internet, gerou-se um aumento no número de equipamentos e, com a geração de sinais na mesma infraestrutura chegou-se ao esgotamento de frequências para utilização sem que houvesse problemas de interferências para usuários finais.

Em busca de maiores velocidades com menores latências, conexões mais estáveis e seguras entre outros benefícios, empresas de telecomunicações tem substituído suas infraestruturas pela tecnologia de fibra óptica, tendo assim inúmeros benefícios. A tecnologia com fibra óptica permite o transporte de dados com velocidades superiores, tendo como diferencial a possibilidade de dividir um sinal óptico, aumentando assim a ramificação de uma fibra central para até 128 pontos finais conforme alguns fabricantes orientam para quando utilizada com a tecnologia GPON (Gigabit Passive Optical Network) (ZULETA; M. O, 2015 p.5), (FURUKAWA, 2012).

Neste trabalho é apresentado a estruturação de uma rede de fibra óptica utilizando a tecnologia GPON, com o dimensionamento da rede em um bairro, seguindo a orientação do fabricante na tecnologia abordada.

#### 1.1 OBJETIVOS

#### 1.1.1 Objetivo Geral

O objetivo geral deste trabalho é apresentar uma sugestão de estruturação de uma rede de acesso utilizando fibras ópticas, empregando a tecnologia GPON, em um bairro da cidade de Pato Branco no estado do Paraná.

#### 1.1.2 Objetivos Específicos

- Apresentar as etapas para implantação de uma rede de acesso utilizando fibras ópticas;
- Elaborar um projeto para atender todos os moradores de um bairro de forma eficiente, isto é, que o projeto leve em conta a localização dos pontos de distribuição de modo que não fiquem longe demais das residências, ocasionando assim desperdício de fibra nas instalações;
- Segmentar a rede em redes virtuais locais (VLAN), separando a rede de gerência e de tráfego de dados;
- Disponibilizar para a comunidade um guia de pesquisa e orientação para implantação de redes de acesso baseado em fibras ópticas que empregam a tecnologia GPON.

#### 1.2 JUSTIFICATIVA

Devido ao aumento da demanda por maior velocidade e mais residências necessitando de conexão estável com a Internet, os provedores perceberam que as tecnologias utilizadas de acesso à Internet não seriam mais capazes de suprir a necessidade de forma adequada. Assim, esses provedores começaram a fazer uso da tecnologia GPON com cabos de fibra óptica. Devido a falta de documentação abordando as etapas envolvidas na implantação dessa tecnologia, este trabalho busca apresentar as etapas e equipamentos necessários para implantação de redes de fibras ópticas em um bairro de uma cidade de pequeno porte. Após a conclusão deste trabalho, o mesmo poderá ser utilizado como um guia de pesquisa e orientação para estudantes e profissionais da área quando da implantação de redes de fibras ópticas em redes de acesso à Internet.

#### 1.3 ESTRUTURA DO TRABALHO

A estrutura do trabalho contém uma relação dos capítulos e uma descrição sucinta do que cada um deles contém. Esta seção fornece uma visão geral do trabalho no sentido da sua estrutura em capítulos. Exemplo:

Este texto está organizado em capítulos, dos quais este é o primeiro e apresenta a ideia e o contexto do trabalho, incluindo os objetivos e a justificativa.

O Capítulo 2 contém o referencial teórico. O referencial teórico apresenta uma rede de comunicação óptica, seus tipos de fibras, tecnologias de interligação e segmentação de redes com VLANS.

No Capítulo 3 estão os materiais e a metodologia empregados no desenvolvimento deste trabalho.

O Capítulo 4 contém o resultado do desenvolvimento deste trabalho.

No Capítulo 5 apresenta a conclusão com as considerações finais.

### 2 REFERENCIAL TEÓRICO

Neste capítulo é apresentado o referencial teórico de uma rede de comunicação óptica, os tipos de fibras e de conectores ópticos, tecnologias de interligação de residências, apartamentos e construções. Também é abordado a segmentação de redes físicas em redes locais virtuais, mais conhecidas como VLANS (Virtual Local Area Network).

### 2.1 FIBRA ÓPTICA

No mundo das telecomunicações, as fibras ópticas representam uma nova era na tecnologia de comunicações e são, também, uma mudança radical quando comparadas aos sistemas eletrônicos. Agora, não são mais elétrons movendo-se por fios metálicos para carregar os sinais de informações e, sim, ondas de luz guiadas por fibras de vidro ou plástico, com o mesmo propósito. Com uma largura de banda ou capacidade de informação milhares de vezes maior que circuitos metálicos, as fibras ópticas nos oferecerão todos os caminhos de comunicação que sempre quisemos (FURUKAWA, 2012).

A fibra óptica foi inventada pelo físico indiano Narinder Singh Kanpany, ela é feita de filamento de material dielétrico, com capacidade de transmitir luz de um emissor até um detector, são transparentes e flexíveis compostas por duas camadas dielétricas tornando-as imunes a interferências eletromagnéticas, por mais ruído que tenha no ambiente instalado o tráfego é garantido. As fibras de vidro possuem em sua fusão misturas de óxidos metálicos (LIMA, 2002).

As fibras são constituídas de materiais dielétricos com uma estrutura cilíndrica, constituída pelo núcleo que é onde trafega a luz, uma região chamada casca que a envolve completamente e a cobertura. As dimensões do núcleo podem variar em cada tipo de fibra, iniciando em 8um e chegando até 200um de núcleo, e de casca de 125um até 240um. (FURUKAWA, 2012).

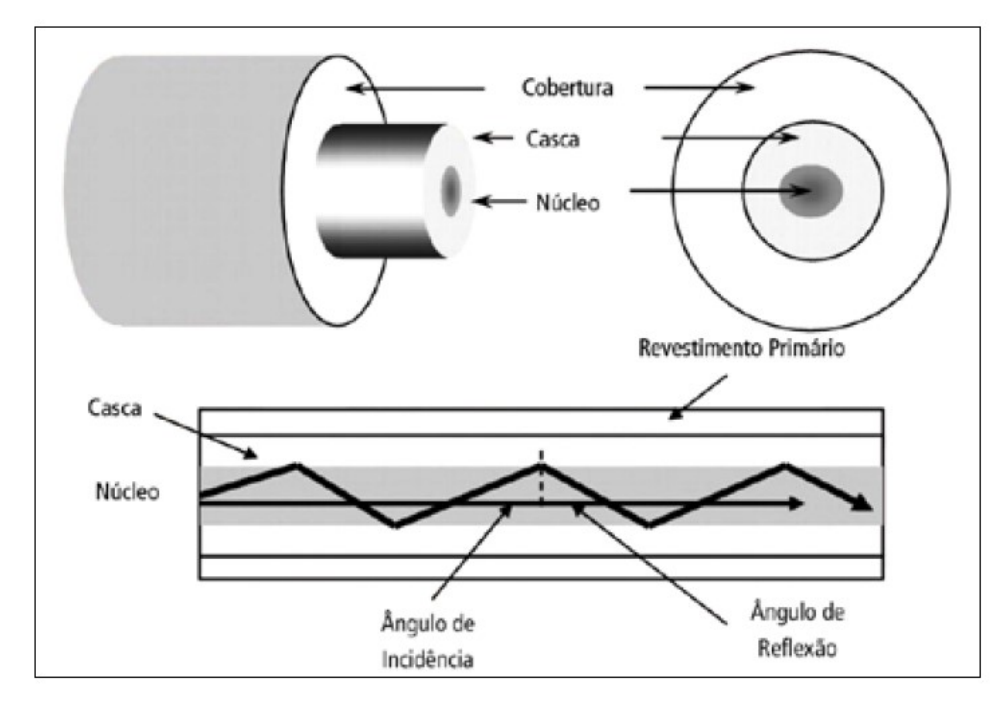

A Figura 1 mostra o princípio de funcionamento de uma fibra óptica, especificando por camadas sua estrutura.

Figura 1: Principio de funcionamento da fibra óptica Fonte: Furukawa (2012).

O princípio de propagação no interior de uma fibra óptica é fundamentado na reflexão total da luz, quando um raio de luz se propaga em um meio (núcleo) cujo índice de refração é n1 (núcleo) e atinge a superfície (casca) de outro meio com índice de refração n2 (casca), sendo n1>n2, o ângulo de incidência seja maior ou igual ao ângulo crítico, ocorrerá à reflexão total da luz, resultando no retorno do raio de luz para o meio com índice refração n1 (FURUKAWA, 2008).

Na transmissão os cabos utilizam radiação na faixa do infravermelho como sinal de comunicação, dificultando a captação e decifração do sinal durante uma transmissão, sendo capaz apenas com equipamentos sofisticados.

As perdas na comunicação são muito pequenas, proporcionando com uma fibra de boa qualidade um enlace de até 250 quilômetros sem a necessidade de repetidores (FURUKAWA, 2012).

As fibras ópticas estão divididas em dois tipos: monomodo e multimodo, tendo diferença devido ao material e ao processo utilizado em sua fabricação e também suas dimensões.

#### 2.1.1 Fibras Multimodo (multi mode –MM)

Geralmente o cabo multimodo é feito com fibras de plástico, tem o diâmetro do núcleo maior em comparação com a fibra monomodo. Tem a vantagem de ser fácil de trabalhar e alinhar em caso de emendas e de conectores, são mais indicadas para utilizar em redes LAN (Local Area Network). Devido ao diâmetro e ao material utilizado, a fibra multimodo não é tão eficaz para grandes distâncias, pois, tem maior perca de luz.

Nas fibras multimodo os raios de luz podem percorrer por diversos caminhos, isso varia devido à variação do índice de refração do núcleo em relação a casca, sendo classificados como índice degrau e índice gradual.

A Figura 2 ilustra como são emitidos os sinais de luz em uma fibra multimodo.

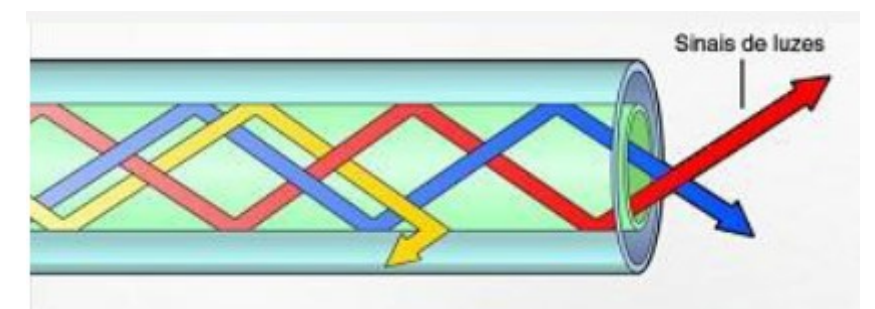

Figura 2: Ilustração da fibra óptica multimodo. Fonte: Hamann (2017).

#### 2.1.2 Fibras Monomodo (Single mode – SM)

As fibras monomodo são feitas com fibra de vidro, possuem o núcleo com diâmetro menor que as fibras multimodo e a casca com a mesma dimensão, tendo assim uma menor perda de luz em grandes distâncias mesmo com curvas no caminho. A vantagem é que devido as suas características esse modelo de fibra atinge maior velocidade e maior alcance de sinal com uma menor taxa de perda, mas, em contrapartida, em caso de uso de emendas e conectores é mais difícil de conseguir alinhamento do seu feixe de luz.

A Figura 3 ilustra como é imitido o sinal de luz em uma fibra monomodo.

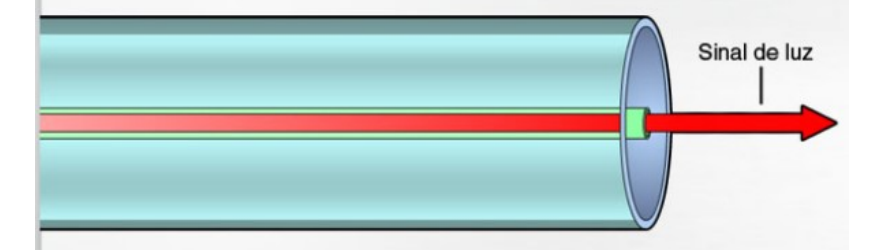

Figura 3: Ilustração da fibra óptica monomodo Fonte: Hamann (2017).

#### 2.2 TRANSMISSORES

Os transmissores são responsáveis por converter sinais elétricos para sinais ópticos para que assim trafeguem na fibra óptica.

Segundo (PEREIRA, 2008) são utilizados dois tipos básicos de transmissores, um deles é o LED (Light Emitting Diodes) e o outro é o LASER (Light Amplification by Stimulated Emission of Radiation). A diferença é que no LED as recombinações são espontâneas, enquanto que no diodo laser elas são estimuladas, uma das formas é através de dois espelhos rigorosamente paralelos, de tal forma que ocorra interferência construtiva entre ondas sucessivamente construtivas até que a potência desejada seja atingida e o laser atravesse um dos espelhos.

O LED é utilizado em fibras do tipo multimodo, em sistemas de comunicação que exige taxas de transferência menores do que 200 Mbits/s. Em decorrência das diferenças estruturais entre LED's e LASER's, estes possuem diferenças funcionais que devem ser consideradas ao se optar pela aplicação de um dos dois componentes (TABINI; NUNES, 1990). O LASER é utilizado em fibras monomodo, pois, gera uma radiação mais coerente, o feixe mais estreito, mais diretivo e com mais potências. Os LEDs são menos sensíveis ao calor e possuem uma vida útil maior do que os lasers (FURUKAWA, 2012).

#### 2.3 RECEPTORES

Os receptores são responsáveis pela absorção da luz transmitida pela fibra através de um transmissor, fazendo com que os sinais ópticos recebidos sejam convertidos para sinais elétricos. Os receptores operam melhor com menores níveis de potência óptica, garantindo assim o maior alcance e o mínimo de distorção e ruído (TABINI; NUNES, 1990).

A eficiência de um receptor é medida verificando o sinal e o ruído produzido, isso, porque a potência óptica que é recebida pode chegar fraca, sendo necessária à amplificação do sinal e isso tem de ser feito sem gerar novos ruídos e nem amplificar os que já vem com o sinal recebido (KEISER, 1991).

#### 2.4 SPLITTER

O Splitter (Divisor óptico) é um componente passivo, ou seja, não precisa ser alimentado com energia e é utilizado para fazer a divisão do sinal óptico que chega em sua entrada, dividindo esse sinal para suas portas de saída, permitindo assim que um sinal recebido através de sua entrada seja compartilhado para vários clientes. O Splitter é um dispositivo que realiza tarefas diferentes para Upstream e downstream de informações. No upstream o splitter combina os vários sinais vindos dos usuários, e a seguir combina em um só sinal para enviar ao OLT, já no downstream o splitter divide o sinal de entrada em diversas ONU´s a ele ligadas. Dividir um sinal para 4 saídas, por exemplo, quer dizer que a potência do sinal de saída carrega um quarto da potência do sinal de entrada. (OLIVEIRA, 2014). A Figura 4 apresenta exemplos de splitters.

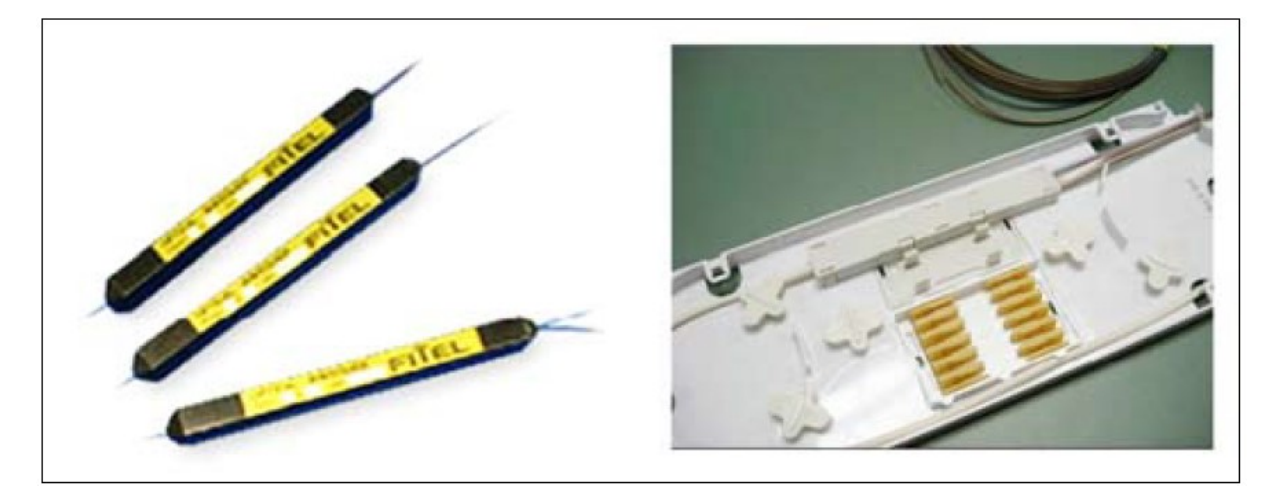

Figura 4: Exemplos de Splitters. Fonte: Furukawa (2012).

Os splitters podem ser do tipo balanceado ou desbalanceados. O tipo balanceado possui uma porta de entrada e podem ter 2, 4, 8, 16, 32, 64 ou 128 portas de saídas, podendo ter uma e duas portas de entrada, e dividem a potência de entrada igualmente entre as portas de saída. O tipo desbalanceado possui uma porta de entrada e duas portas de saídas, dividindo a potência de entrada conforme sua razão de acoplamento.

Os splitters podem ser instalados em chassis, armários ópticos ou com estruturas mecânicas robustas para fixação e com as fibras ópticas protegidas, possibilitando sua instalação em caixas de emenda padrão, confeccionados com tecnologia para pequenos raios de curvatura e aprimorados para aplicação outdoor (FURUKAWA, 2012).

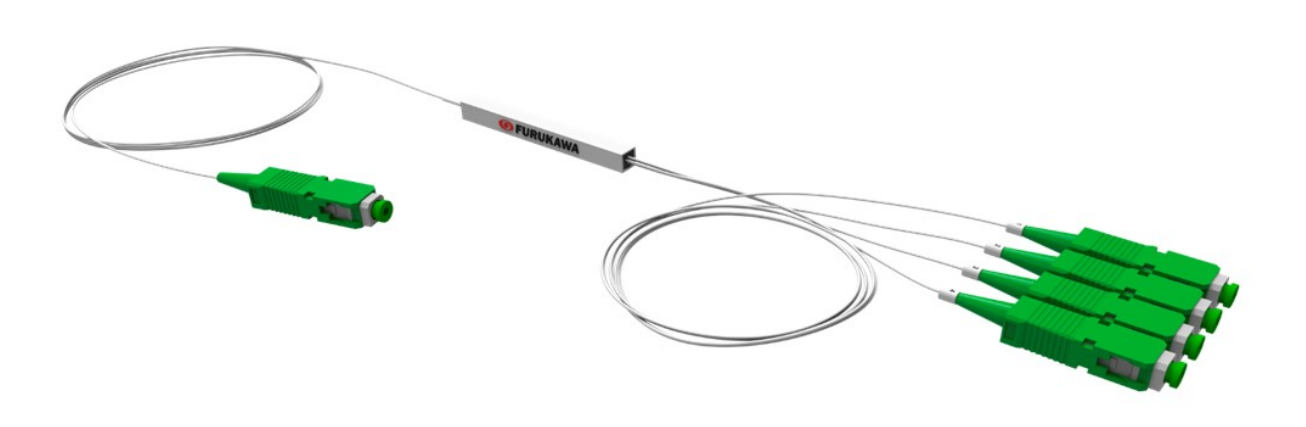

A Figura 5 mostra um splitter óptico de uma entrada para 4 saídas conectorizadas.

Figura 5: Splitter Óptico 1x4 conectorizado Fonte: Furukawalatam(2018).

#### 2.5 TOPOLOGIAS

A topologia física define como os sistemas finais são interconectados fisicamente. Em redes locais de meio físico compartilhado, os dispositivos finais podem ser interconectados usando mais do que um tipo de topologia física (KUROSE, 2003).

### 2.5.1 Topologia Estrela

Na topologia estrela os dispositivos finais são conectados a um dispositivo intermediário central. As primeiras topologias estrela interconectavam dispositivos finais usando hubs. É uma topologia fácil de instalar, fácil de adicionar e remover dispositivos finais e fácil para solucionar problemas (KUROSE, 2003).

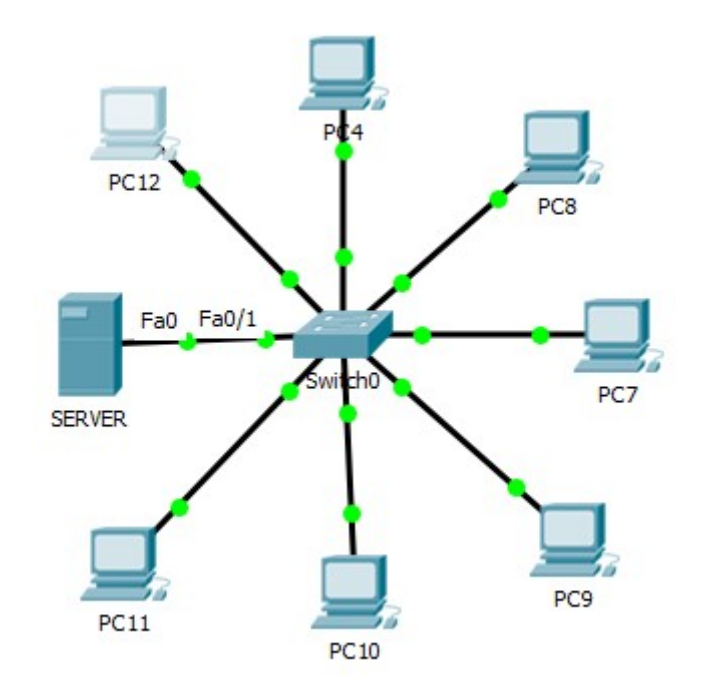

A ilustração da Figura 6 demonstra uma topologia estrela.

Figura 6: Topologia Estrela Fonte: Autoria Própria.

### 2.5.2 Topologia Estrela Distribuída ou Hibrida

Nesta topologia os dispositivos intermediários centrais interconectam outras topologias de estrela. Uma estrela estendida é um exemplo de uma topologia hibrida. (KUROSE, 2003).

 Uma rede PON geralmente é projetada em forma de topologia Estrela-Distribuída, sendo dividida em armários ou caixas de atendimento com splitters ópticos próximos do local a ser atendido, diminuindo assim a quantidade de fibras que saem da central em direção ao usuário final.

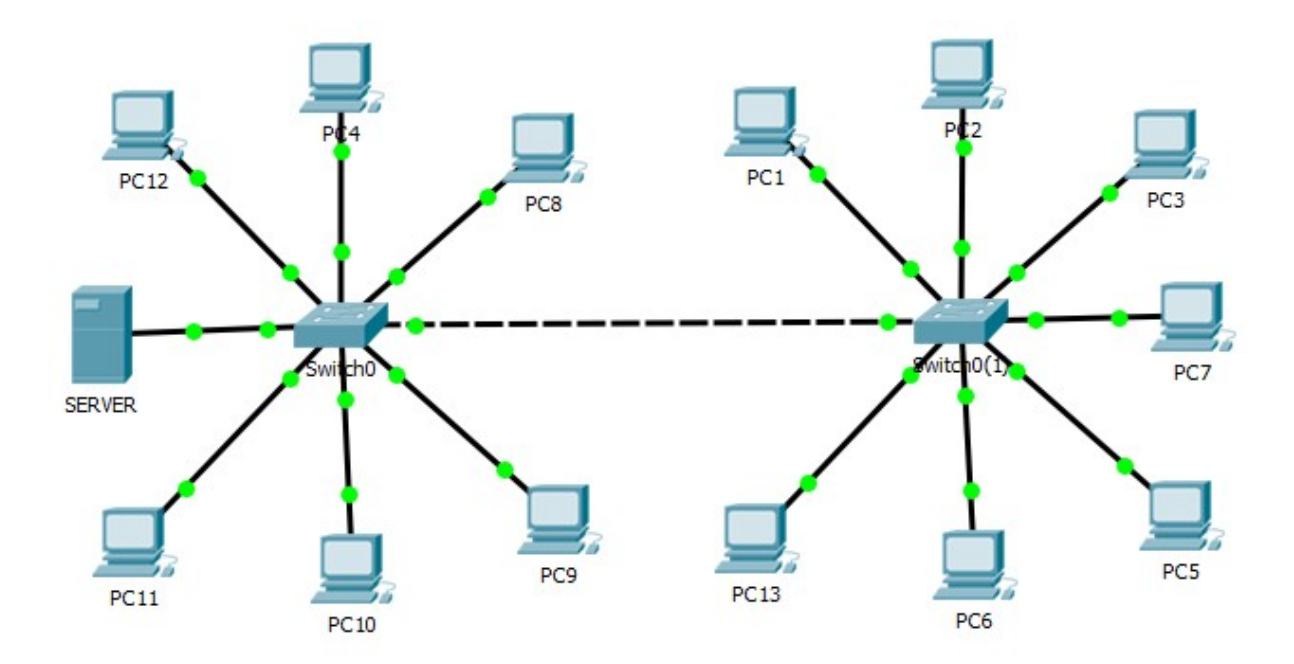

A ilustração da Figura 7 demonstra uma topologia estrela estendida ou também chamada de híbrida.

Figura 7: Topologia Estrela Estendida ou Hibrida Fonte: Autoria Própria.

### 2.5.3 Topologia em Barra

Em uma topologia em barra, todos os sistemas finais são encadeados entre si e terminados de alguma forma em cada extremidade. Os dispositivos de infraestrutura, como switches, não são necessários para interconectar os dispositivos finais. As topologias em barramento que usam cabos coaxiais foram utilizadas em redes Ethernet legadas por serem baratas e fáceis de configurar (KUROSE, 2003).

A Figura 8 demonstra uma topologia em barra.

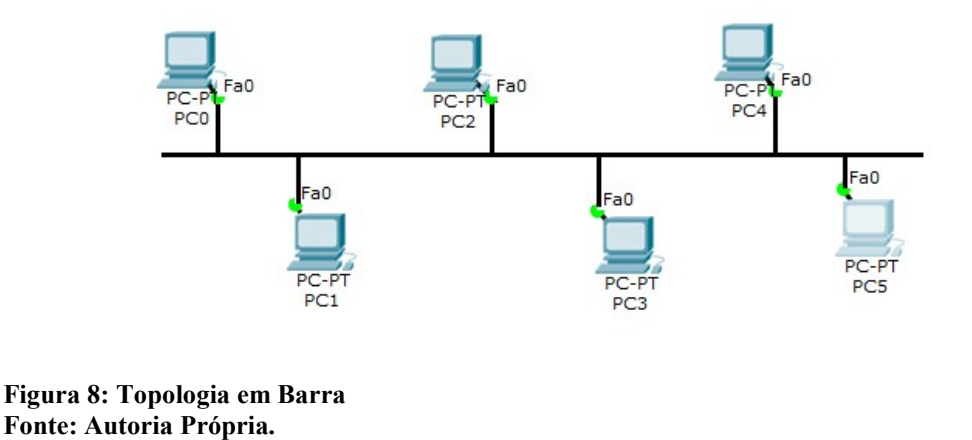

#### 2.5.4 Topologia em Anel

Na topologia em anel os sistemas finais são conectados ao seu respectivo vizinho formando um anel (KUROSE, 2003). A Figura 9 demonstra uma topologia em anel.

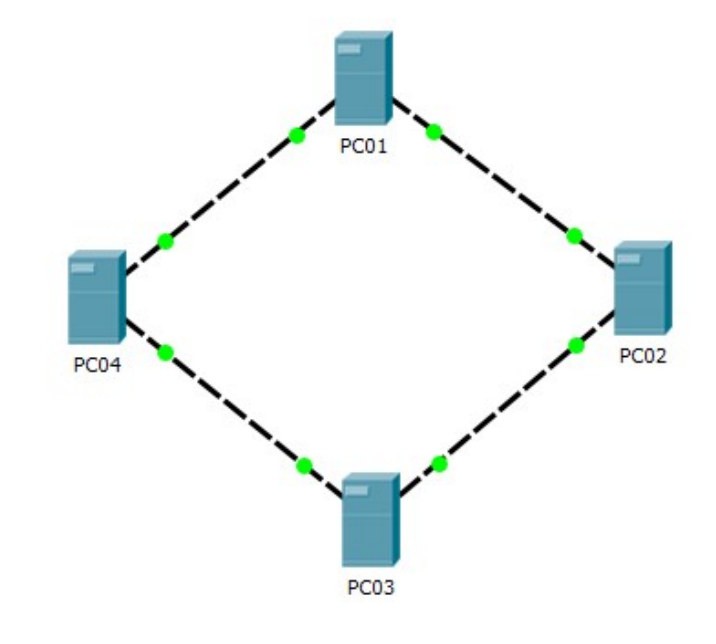

Figura 9: Topologia em Anel Fonte: Autoria Própria

## 2.5.5 Topologia Árvore

Nesta arquitetura ponto-multiponto existe a vantagem de infraestrutura compartilhada entre todos os usuários, possuindo assim uma importante redução nos custos de implementação e manutenção na rede de acesso.

A topologia árvore é utilizada normalmente em redes maiores, onde é utilizado vários hubs interligados entre si por switches ou roteadores, diferente da topologia estrela onde obrigatoriamente toda a informação deve passar por uma estação central.

A Figura 10 demonstra um exemplo de topologia árvore.

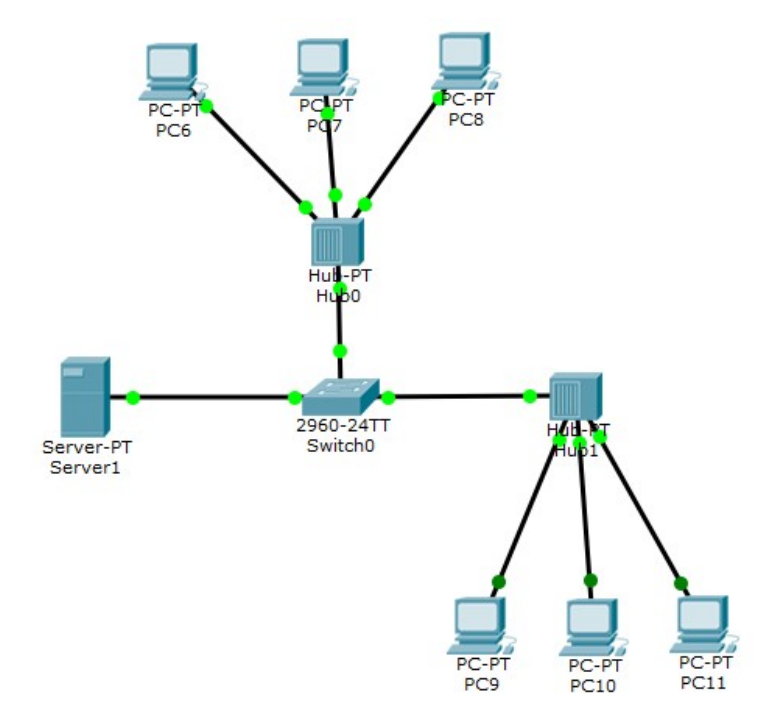

Figura 10: Topologia Árvore Fonte: Autoria Própria.

### 2.6 OLT

A OLT (Optical Line Terminal) é um equipamento que recebe os sinais de dados e voz dos provedores de serviços, para retransmissão no formato óptico e gerencia o tráfego de upstream e downstream por meio das fibras, antes e depois dos divisores (FURUKAWA, 2012).

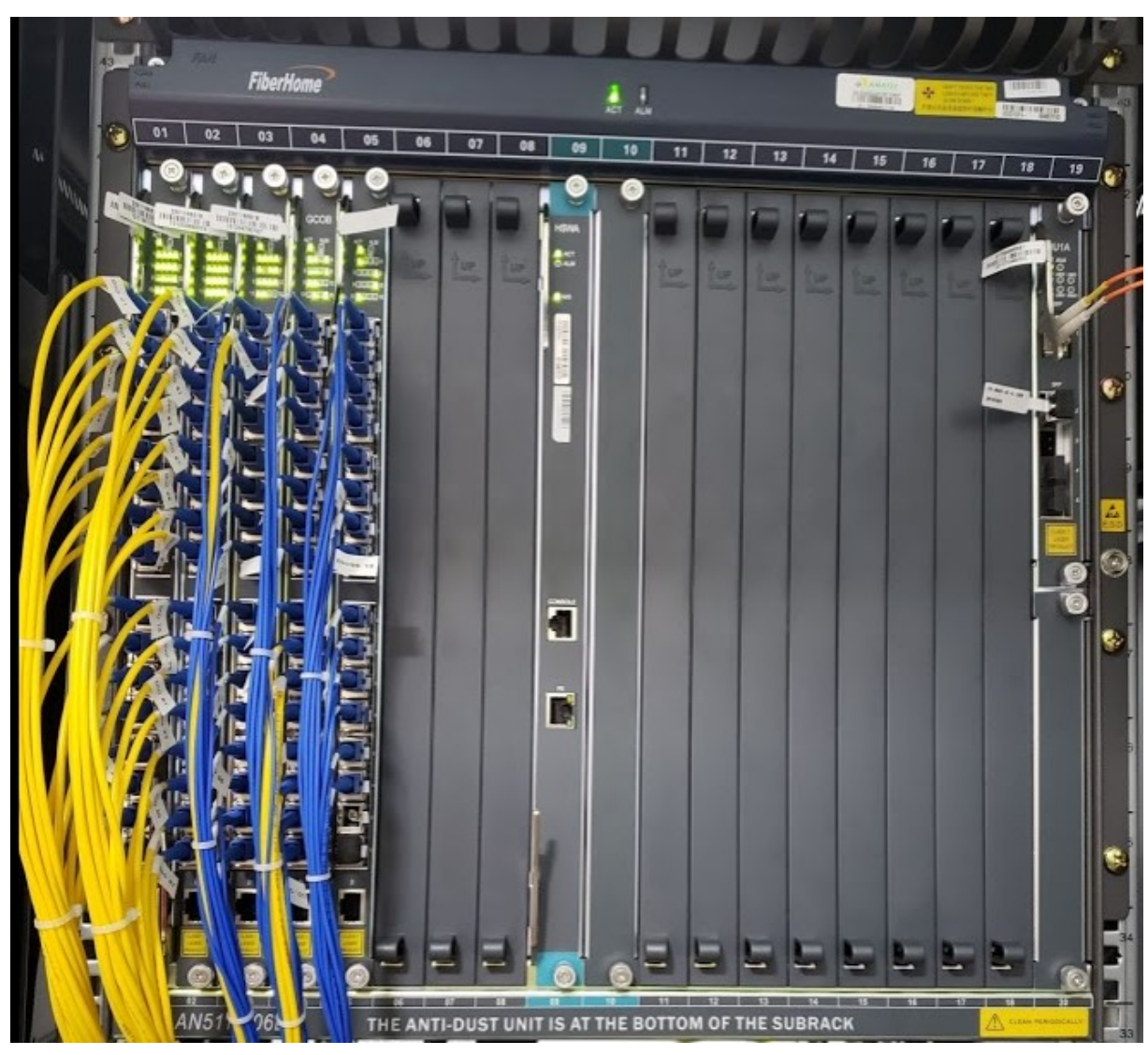

A imagem da Figura 11 mostra uma OLT.

Figura 11: Equipamento Óptico OLT Fonte: Autoria Própria.

## 2.7 ONU

A função da ONU (Optical Network Unit) é fornecer o acesso aos usuários. As ONUs ficam com distâncias variadas da OLT, seu funcionamento é receber os dados que são destinados a ela mesmo e ignorar os demais sinais enviados pela OLT. Outra funcionalidade é fazer a conversão de sinal óptico para sinal elétrico e assim comunicar com os equipamentos do usuário final (SANTOS, 2009).

#### 2.8 PON

A rede óptica passiva PON (Passive Optical Network) é o nome que se dá a topologia de rede que compartilha os sinais transmitidos de uma fibra em mais fibras, utilizando divisor óptico (optical splliter). (FURUKAWA, 2012).

Uma PON é uma rede de acesso em fibra óptica interligada, que pode ser construída em três tipos de topologias, anel, barramento e árvore. A topologia escolhida depende dos requisitos do projeto.

Redes de fibras ópticas podem ser categorizadas em dois tipos, ponto-a-ponto e como ponto-multiponto. Na arquitetura ponto-a-ponto uma única fibra é utilizada para apenas um usuário ou apenas um destino. Na arquitetura ponto-multiponto uma fibra é dividida para vários usuários através de *splitters*.

A rede PON é considerada passiva quando na estrutura entre a OLT e as ONU´s (Optical Network Unit) não são utilizados equipamentos que necessitam de energia elétrica para seu funcionamento. (OLIVEIRA, 2014).

Existem diferentes tipos de redes PON, a Tabela 1, apresenta resumidamente esses tipos e suas principais características e na sequência cada um desses tipos é brevemente explicado.

| Característica                               | <b>APON</b>                                   | <b>BPON</b>                                   | <b>EPON</b>                            | <b>GPON</b>                                                |
|----------------------------------------------|-----------------------------------------------|-----------------------------------------------|----------------------------------------|------------------------------------------------------------|
| Padrões                                      | <b>ITU-T G.983</b>                            | <b>ITU-T G.983</b>                            | <b>IEEE</b><br>802.3AH                 | <b>ITU-T G.984</b>                                         |
| Protocolo                                    | <b>ATM</b>                                    | <b>ATM</b>                                    | Ethernet                               | ATM e<br>Ethernet                                          |
| Velocidades<br>de<br>transmissão<br>(Mbit/s) | 155/622<br>upstream<br>622/1244<br>downstream | 155/622<br>upstream<br>622/1244<br>downstream | 1244<br>upstream<br>1244<br>downstream | 155 a 2488<br>upstream<br>1244<br>ou<br>2488<br>downstream |
| Distância                                    | 20 km                                         | 20 km                                         | <b>10 km</b>                           | 20 km                                                      |
| Número de<br>divisões                        | 32                                            | 32                                            | 16/32                                  | 64                                                         |

Tabela 1: Lista de características e padrões de cada tipo de PON

Fonte: KEISER (2006).

#### 2.8.1 APON

A rede óptica passiva sobre modo de transferência assíncrona (Asyncronous PON) é baseada nos padrões ITU-T G.983, baseado no protocolo ATM (Asynchronous Transfer Mode), criada devida a necessidade de fazer transporte de dados, com velocidade inicial de upstream de 155 Mbit/s e downstream de 622 Mbit/s, distribuídos até as ONU´s. (KEISER, 2006).

#### 2.8.2 BPON

Também baseada nos padrões ITU-T G.983 e no protocolo ATM, a tecnologia BPON (Broadband PON) surgiu com a necessidade de atender as novas tecnologias com altas taxas de bits para transferências de informações. Por padrão atendendo com taxas de 155 Mbit/s simétricos e 622/155 Mbit/s assimétrico sendo que para downstream 622 Mbit/s e 155 Mbit/s para upstream (OLIVEIRA, 2014).

Depois com a necessidade de se incluir um novo comprimento de onda para a transmissão de vídeo, estudos da ITU aprovaram a norma ITU-T G983.3, onde a capacidade de link foi estendida para 622 Mbit/s simétricos e 1244/622 Mbit/s assimétrico (KEISER, 2006). Com a rede BPON foi capaz de fazer a integração de dados, voz e vídeo aos clientes.

### 2.8.3 EPON

A EPON (Ethernet PON) tem seu padrão definido na IEEE 802.3ah, utiliza o protocolo especifico MPCP (Mult-Point Control Protocol) do padrão Ethernet para o trafego de dados (INTELBRAS, 2018).

As taxas de transferências na rede EPON são simétricas, de 1,25 Gbps, ou seja, tanto no downstream quanto no upstream. No sentido de downstream os pacotes da OLT são enviados via broadcast para todas as ONUs, devido ao padrão Ethernet, e por sua vez a ONU seleciona os seus pacotes fazendo o descarte dos demais pacotes. No sentido upstream o EPON é similar a uma arquitetura ponto a ponto, a tecnologia EPON adota o TDM (Multiplexação por Divisão de Tempo) e assim cada quadro Ethernet é transmitido com intervalos de tempo diferentes, atribuídos pela OLT. As limitações das redes EPONs são de

64 ONUs por porta de transmissão e tem cobertura de até 20 km entre a OLT e a ONU (INTELBRAS, 2018).

#### 2.8.4 GPON

Segundo Keiser (2014), uma rede GPON (Gigabit PON) é baseada nos padrões ITU-T G.984 e combina as características de uma rede ATM com características da rede Ethernet, visando proporcionar uma utilização mais eficiente e flexível. O GPON oferece velocidades de 2,5 Gb/s no downstream e 1,25 Gb/s no upstream, a largura de banda pode ser compartilhada por até 128 usuários por porta, dependendo do tipo de equipamento utilizado. A Figura 12 mostra a arquitetura GPON e suas características.

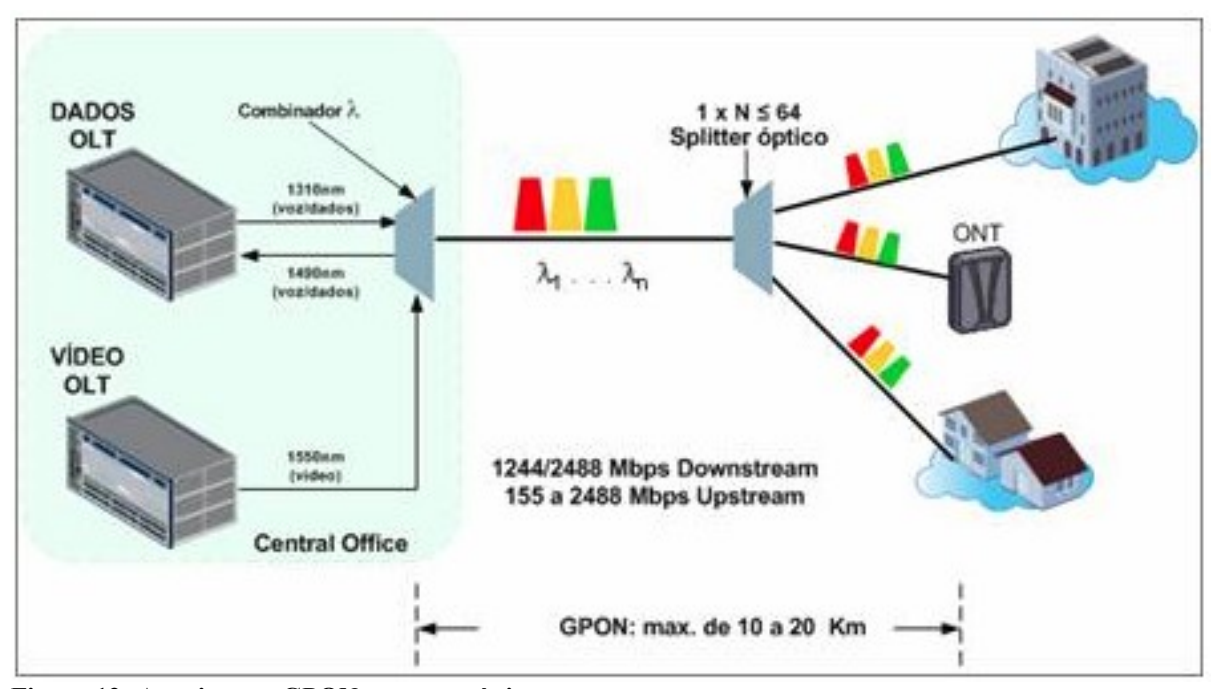

Figura 12: Arquitetura GPON e características Fonte: OLIVEIRA (2014).

A tecnologia GPON surgiu para superar a BPON e a EPON, tendo o principal objetivo de transmitir comprimentos de pacotes variáveis a taxas de gigabit por segundo, começado a ser desenvolvido em abril de 2001 por um grupo chamado FSAN, onde começou a desenvolver novas padronizações, sendo posteriormente aprovadas e publicadas pela ITU-T na série de recomendações para aplicação de um GPON, publicados no primeiro semestre de 2008 (OLIVEIRA, 2014).

#### 2.9 FTTX

A aplicação da tecnologia PON nas redes de acesso a residências e empresas é chamada de FTTx, em que o FTT significa *Fiber-to-the* (Fibra até a/o) e o x pode ser (A) de apartamento,  $(B)$  de  $(Building)$  que significa prédio,  $(C)$  de  $(Cabinet)$  que é armário,  $(N)$  de (Node) que é Nó, (H) de (Home) casa, ou seja, a cada dia é criada uma nova solução GPON para que atenda o objetivo da melhor maneira possível.

#### 2.9.1 FTTA

A arquitetura de rede FTTA, é uma arquitetura onde o cabo de fibra óptica chega na central de distribuição do prédio, e a partir deste local a rede pode ser dividida por meio de splitters ópticos, encaminhando o sinal através de fibras individuais para cada apartamento.

O benefício da arquitetura FTTA é que em nenhuma parte da infraestrutura do ponto inicial até a entrega no apartamento do usuário final existe cabeamento de rede metálica, eliminando assim problemas com surtos elétricos ou faltas de energia em alguma parte do caminho.

#### 2.9.2 FTTB

Na arquitetura FTTB (Fiber-to-the-Building) a transmissão através da fibra óptica é finalizada na entrada do edifício, ou seja, a fibra é entregue na central de distribuição do prédio, neste ponto é instalado um conversor de fibra óptica para rede metálica e a partir deste é instalado normalmente um switch e a partir dele é feita a entrega ao usuário final com cabos de par metálico trançado.

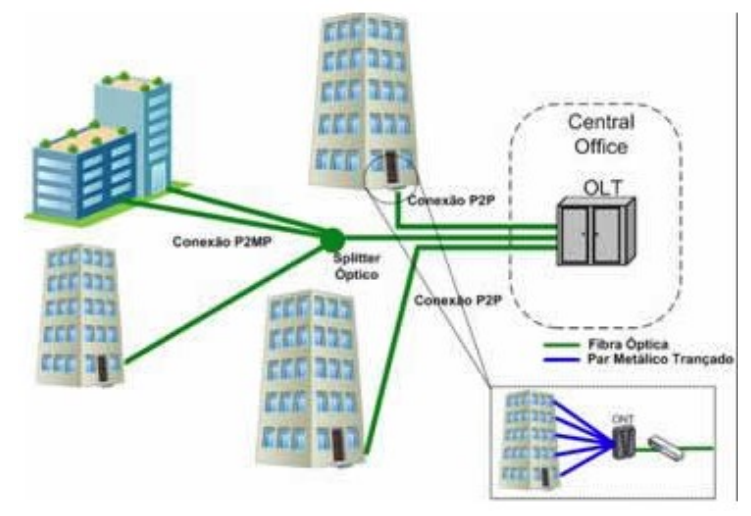

A Figura 13 mostra uma ilustração da solução FTTB.

Figura 13: Solução FTTB Fonte: OLIVEIRA (2014).

### 2.9.3 FTTC

Na solução FTTC (Fiber-to-the-cabinet) ou armário, a fibra é instalada em uma caixa instalada em caixas de distribuição nas ruas e a partir delas é realizada a distribuição do sinal através de cabos coaxiais, cabos metálicos ou algum outro modo respeitando que a distância entre o ponto até o usuário final não deve ultrapassar os 300 metros de distância. Lembrando que os equipamentos utilizados neste armário devem suportar grandes variações de temperaturas e demais problemas climáticos no ambiente instalado (OLIVEIRA, 2014). A Figura 14 mostra a solução FTTC.

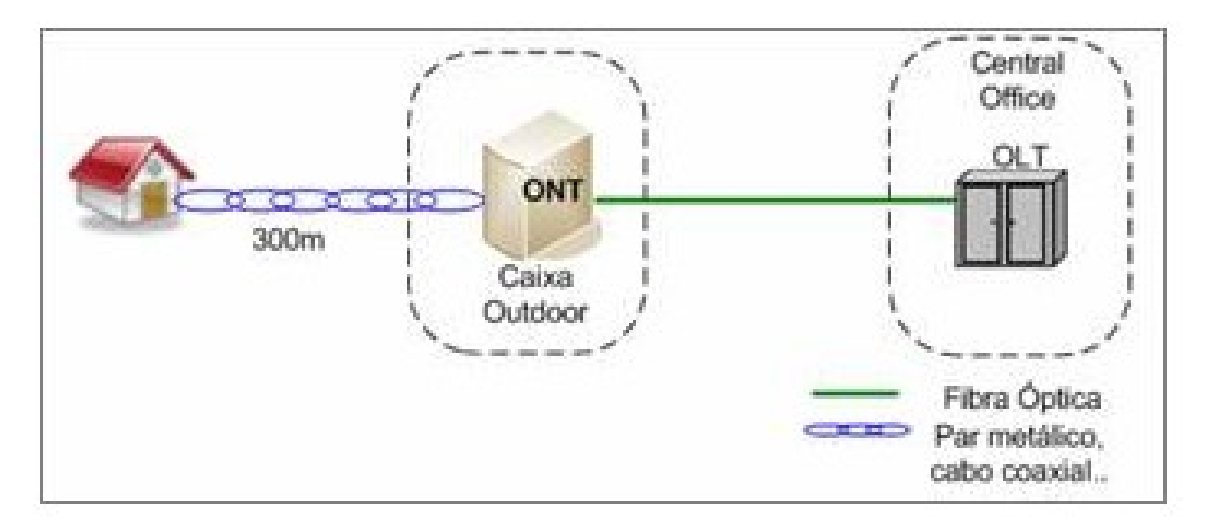

Figura 14: Solução FTTC Fonte: OLIVEIRA (2014)

### 2.9.4 FTTN

Na FTTN (Fiber-to-the-node), fibra até o Nó, o atendimento com as ONUs deve respeitar a distância entre ONU até o usuário final de aproximadamente 1 km. Normalmente são instaladas em armários e o sinal a partir deles é distribuído através de cabos coaxiais ou cabos metálicos (OLIVEIRA, 2014). A Figura 15 mostra uma ilustração da solução FTTN.

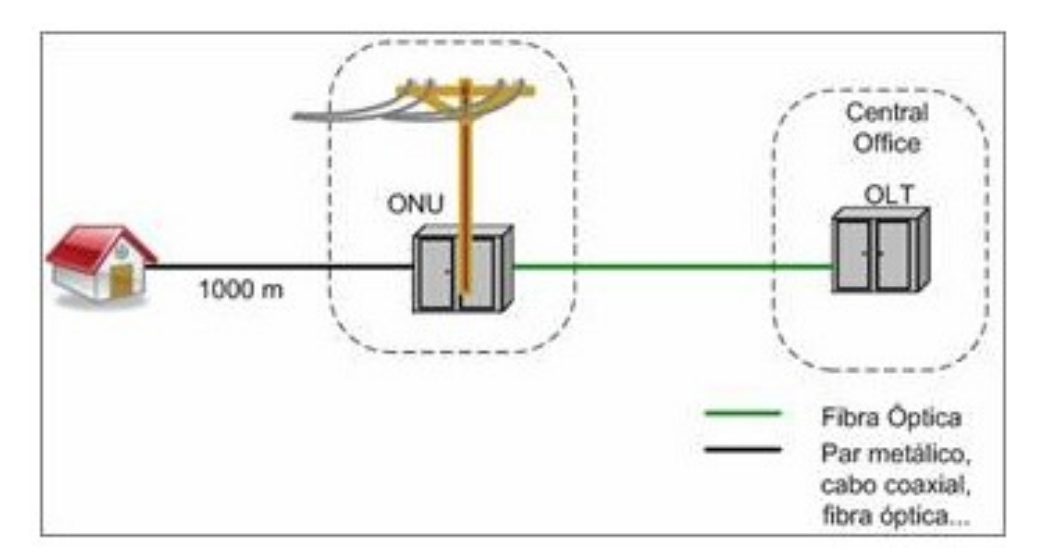

Figura 15: Solução FTTN Fonte: OLIVEIRA (2014)

### 2.9.5 FTTH

Na solução FTTH (Fiber-to-the-Home), fibra até a casa, a topologia de interligação entre a operadora e o cliente é feita totalmente por fibra óptica. Geralmente entre a fibra que vem da rua e a rede interna do usuário final é utilizado um mini distribuidor interno óptico (DIO) para realizar a transição do sinal ao interior da residência.

No FTTH os ativos da rede ficam apenas na operadora e na residência do usuário final, com isso a entrega para o usuário é totalmente via fibra óptica tendo como maior benefício a certeza da entrega total da velocidade, não tendo interferências e outros tipos de problemas que pode ocorrer no caminho.

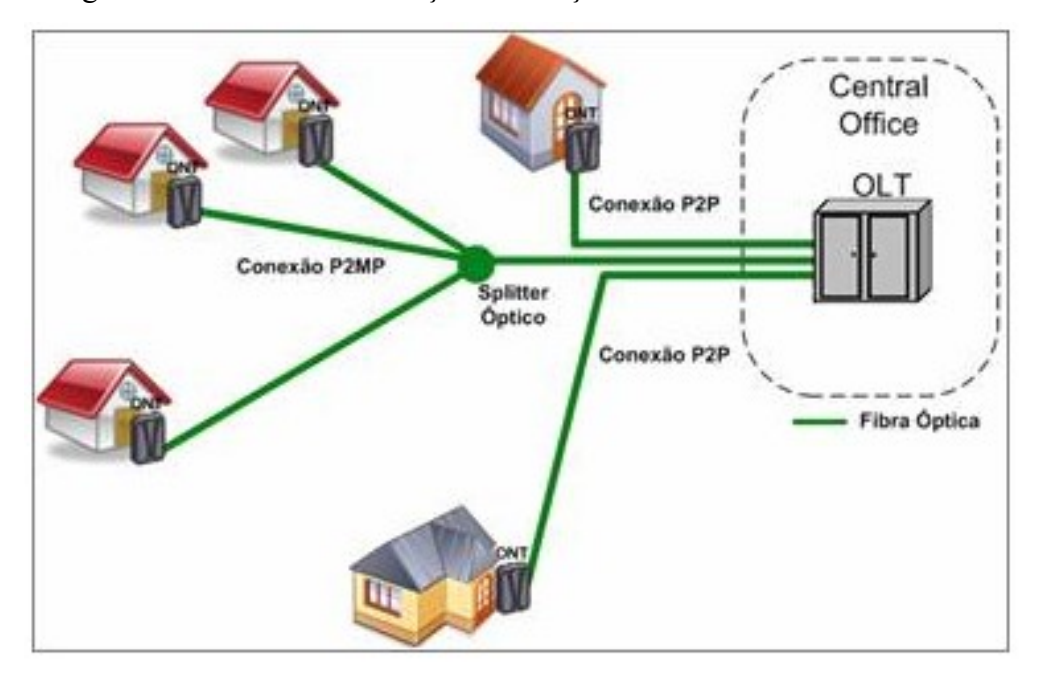

A Figura 16 mostra uma ilustração da solução FTTH.

Figura 16: Solução FTTH Fonte: OLIVEIRA (2014)

#### 2.10 VLAN

As VLANs (Virtual Local Área Network) são grupos lógicos numerados aos quais as portas físicas podem ser atribuídas. A configuração e as definições aplicadas a uma VLAN também são aplicadas a todas as portas atribuídas a essa VLAN. (KUROSE, 2003).

Uma VLAN cria um domínio lógico de broadcast que pode abranger vários segmentos de LAN físicos. As VLANs melhoram o desempenho da rede separando grandes domínios de broadcast em menores. Se um dispositivo em uma VLAN enviar um quadro Ethernet de broadcast, todos os dispositivos na VLAN receberão o quadro, mas os dispositivos que estão fora desta VLAN não receberão esse quadro (KUROSE, 2003).

Segundo Zhu (2004) as VLANs podem ser classificadas pela forma de agrupamento de seus elementos, agrupamento por porta, por endereço MAC, protocolo, endereço IP e camadas superiores.

### 2.10.1 VLAN agrupada por porta

O método de VLAN agrupada por porta é um método muito utilizado na implementação de VLANs devido a forma simples de configuração e rápida. A maior

desvantagem em utilizar este tipo de implementação é que quando o usuário troca o local em que seu dispositivo se conecta tem que ser reconfigurada a nova porta para o usuário. A Figura 17 demonstra um conjunto de portas utilizando a VLAN 15 e outro conjunto de portas utilizando a VLAN 16.

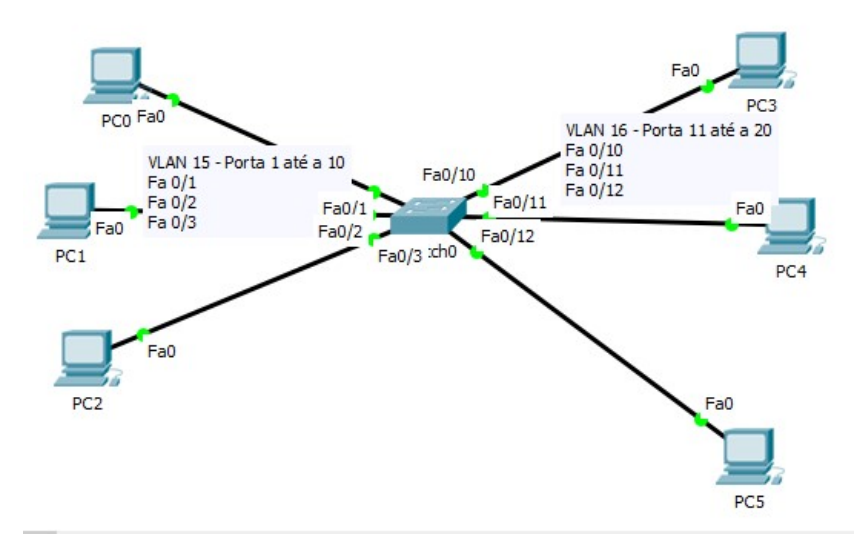

Figura 17: Ilustração de VLANs por portas Fonte: Autoria Própria.

#### 2.10.2 VLANs por Endereços MAC

Neste método os membros das VLANs são identificados pelo endereço MAC (Media Access Control). E cada vez que o equipamento se conecta na rede e seu MAC já está cadastrado no dispositivo, o reconhecimento de sua VLAN é automático. O Quadro 1 mostra um exemplo de VLAN agrupada por endereço físico.

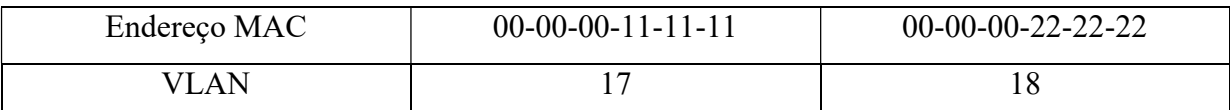

Quadro 1: VLAN agrupada por endereço físico Fonte: Autoria Própria

#### 2.10.3 VLANs agrupadas por protocolo

No método de VLANs agrupadas por protocolo da camada de rede, os dispositivos são identificados de acordo com o tipo de protocolo da camada utilizada. O Quadro 2

apresenta um exemplo sendo o protocolo IP e IPX pertencentes a VLAN10 e o protocolo NetBios pertencente a VLAN1.

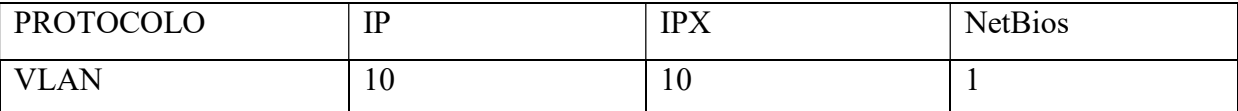

Quadro 2: VLAN agrupada por protocolo Fonte: Autoria Própria

#### 2.10.4 VLANs agrupadas por Endereço IP

No método de agrupamentos de VLANs por endereço IP, a configuração é feita pelo endereço IP do dispositivo. O Quadro 3 demonstra dois IPs pertencentes a VLAN20 e outros dois pertencentes a VLAN1.

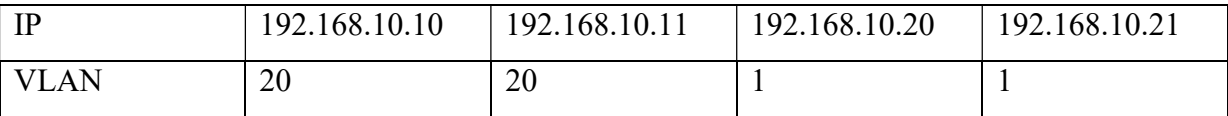

Quadro 3: VLAN agrupada pelo endereço IP dos dispositivos Fonte: Autoria Própria

#### 2.10.5 VLANs agrupadas por Camadas superiores

Neste método é possível definir os membros da VLAN de acordo com as aplicações ou serviços em que o membro pertence, também pode ser definido com a combinação de ambos.

#### 2.10.6 Tipos de conexão em VLANs

Segundo o IEEE (2006), existem três modos de conectar dispositivos em uma VLAN.

> Enlace Tronco (Trunk Link): neste primeiro método os dispositivos ligados reconhecem os quadros com a identificação de VLAN e também podem inserir e remover a informação do cabeçalho da tag. Segundo Odom (2008), o tagging, faz com que o switch de envio acrescente um cabeçalho antes e fazer

o envio do frame, esse cabeçalho possui um campo VLAN identifier (identificador de VLAN ou VLAN ID).

- Enlace de Acesso (Access Link): neste tipo de enlace o dispositivo conectado não precisa necessariamente ter suporte a VLAN, a configuração é feita na porta do equipamento e é nela que é inserido o cabeçalho com a tag nos quadros do dispositivo.
- Enlace Hibrido (Hybrid Link): nos enlaces híbridos podem ser conectados tanto dispositivos que reconhecem os quadros de VLAN como os que não suportam a tag.

### 3 MATERIAIS E MÉTODO

Neste capítulo são apresentados os materiais e método utilizado na realização deste trabalho. Os materiais utilizados são equipamentos e hardwares necessários para implementação de uma rede GPON. O método descreve as etapas com os principais procedimentos utilizados para a configuração e funcionamento da rede FTTH.

#### 3.1 MATERIAIS

Os materiais utilizados para o desenvolvimento do trabalho foram:

- Software Google Earth para mapeamento da área a ser atendida;
- DIO de 144 para a acomodação das fibras e suas fusões;
- Cordões SC/APC SC/PC para ligação entre as portas PON e o DIO;
- Cordões LC/PC LC/PC MM para a ligação entre o Switch e a OLT;
- Cordões LC/PC LC/APC para a ligação entre o DIO e o Switch;
- Cabos ópticos;
- Armário outdoor;
- Caixas de emenda para até 48 fibras;
- Caixas de atendimento com 16 portas;
- Switch da marca Datacom, modelo DM4100;
- OLT da marca Fiberhome, modelo AN5116-06.B
- ONU da marca Fiberhome, modelo AN5506-01A

### 3.1.1 GOOGLE EARTH

Para o mapeamento da área desejada a atender foi utilizado o Software Google Earth, seu download pode ser feito pelo endereço https://www.google.com.br/earth. O Google Earth é um software desenvolvido e distribuído pela empresa Google, construído principalmente a partir de um mosaico de imagens capturadas por satélite e também de capturas feitas de aeronaves e diversas outras fontes.

### 3.1.2 DIO

O DIO é utilizado para armazenar e organizar o cabeamento óptico de forma segura dentro do rack de equipamentos. Possui módulos de encaixe rápido e bandejas separando em andares as acomodações das emendas ópticas. A Figura 19 mostra um DIO de gaveta de 144 Fibras.

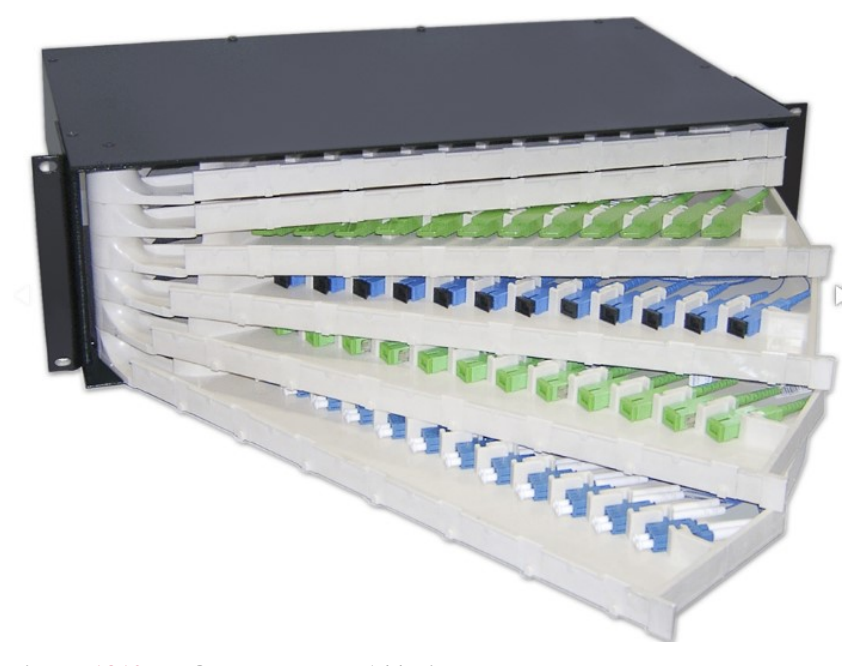

Figura 1819: DIO de gaveta de 144 Fibras Fonte: Fibracem (2018)

### 3.1.3 CORDÕES

Os cordões são utilizados para fazer as interligações entre os equipamentos do rack. No projeto apresentado nesse trabalho foram utilizados cordões SC (standard conector)/APC (Angled Physical Contact) SC/PC (Physical Contact) para fazer a ligação entre as portas PON da OLT com as portas do DIO. Foram utilizados cordões LC (Little Connector) /PC LC/PC MM para a ligação da porta do Switch com a OLT e também cordões LC/PC LC/APC para a ligação entre o DIO e o Switch.

#### 3.1.4 CAIXA DE EMENDA

As caixas de emenda são desenvolvidas para proteger as emendas (fusões) dos cabos ópticos e assim fazer a distribuição. As caixas possuem bandejas internas que são adicionadas até que cheguem no limite do tamanho da caixa. No projeto foram utilizadas caixa de emenda que suportam até 96 fusões no decorrer do trajeto. A Figura 20 mostra uma caixa de emenda aérea para até 96 fusões.

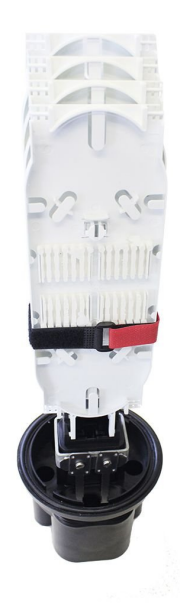

Figura 1920: Caixa de Emenda 96 fusões Fonte: Fibracem (2018)

### 3.1.5 CAIXA DE ATENDIMENTO

A caixa de atendimento é utilizada para distribuição do cabeamento óptico na instalação de terminação óptica em redes de derivação para usuários FTTH. Com ela é possível fazer a entrega e sangria do cabo óptico sem a necessidade de rompimento de todas as fibras. Suporta a entrada de cabos com até 12 fibras, e saída máxima de 16 cabos de atendimento a clientes, utilizando splitter óptico de 1x16. A Figura 21 mostra a caixa de atendimento.

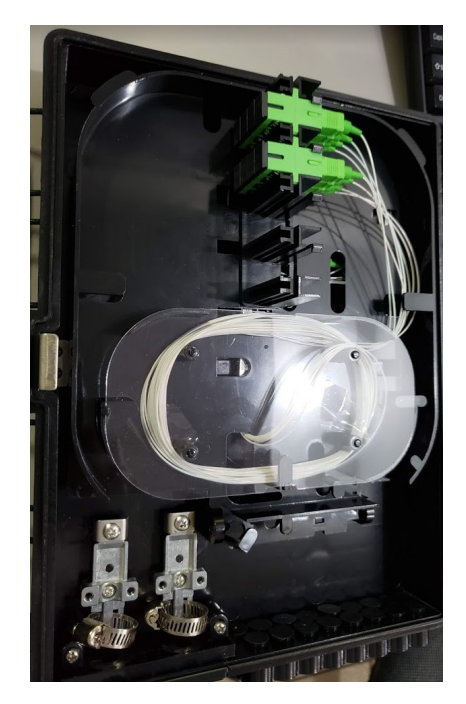

Figura 2021: Caixa de Atendimento Fonte: Autoria Própria

### 3.1.6 SWITCH

Os switches são utilizados para conectar vários dispositivos na mesma rede. Os switches são responsáveis por direcionar e gerenciar o fluxo de dados na camada de acesso para os recursos da rede (KUROSE, 2003).

O Switch utilizado no projeto é uma linha de switch empilhável, com um "U" de altura e opções de modelos voltados para aplicações em L2 e L3 e também MPLS. O switch foi utilizado para receber o sinal do Data Center e encaminhar até a OLT, podendo assim fazer o encaminhamento das VLANs para outros destinos em caso de falha no link principal, utilizando protocolos dinâmicos como MPLS ou de forma manual. Esta linha de switch tem a matriz de comutação interna de até 224Gbit/s nos modelos de 48 portas e de 152Gbit/s para os modelos de 24 portas, possui alta capacidade de memória possibilitando grande quantidade de armazenamento das tabelas de software. Além disso há alto desempenho de processamento, permitindo suportar valores elevados de sessões de protocolos, processamento de rotas e convergência rápida de trafego em hardware. A Figura 22 mostra um switch Datacom modelo DM4100.

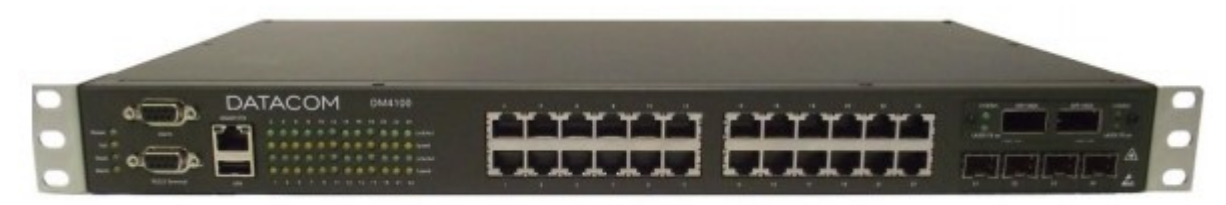

Figura 2122: Switch marca Datacom Modelo DM4100 Fonte: Datacom (2018)

### 3.1.7 ARMÁRIO EXTERNO

 $\overline{\phantom{a}}$ 

O armário externo é desenvolvido para atender a necessidade de abrigar os equipamentos que necessitam ficar em ambientes externos, neste projeto ficará armazenado no armário os equipamentos: OLT, Switch, DIO, Cordões e também equipamentos de energia e de refrigeração. A Figura 23 mostra um armário externo da marca Megatech.

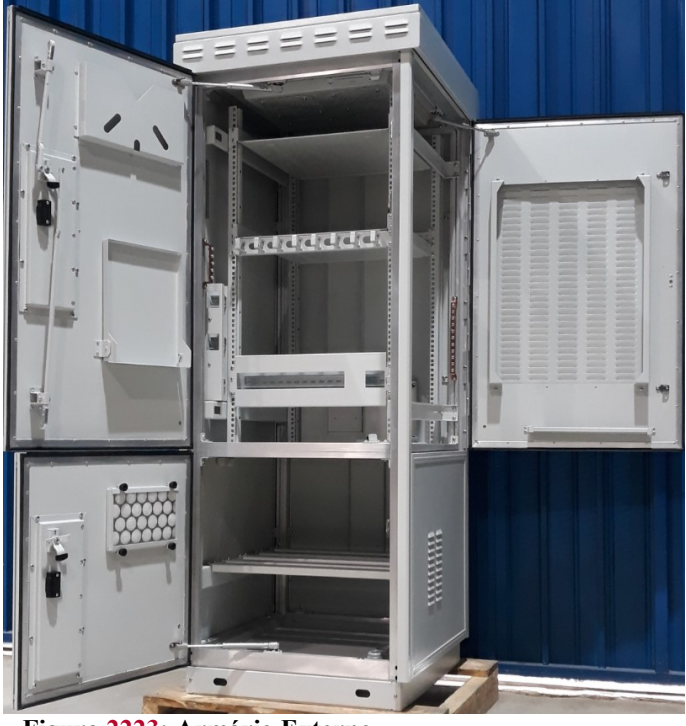

Figura 2223: Armário Externo Fonte: Megatech (2018)

### 3.1.8 OLT

A função da OLT é centralizar a rede PON, fornece através de seus dispositivos o sinal EPON ou GPON para a distribuição da rede no local desejado.

No projeto foi utilizado o modelo AN5116-06B que segue as conformidades com padrões internacionais e o conjunto de normas ITU-T G.984 e IEE 802.3ah, suporta a

implementação de soluções FTTH, FTTB e FTTC, assim como tem suporte a até 4 portas 10GB / 12 portas 1 GB de uplink, ou seja, para fazer a conexão com a borda da rede. A OLT possui suporte de dois módulos para controle do chassi e entrada para duas fontes de alimentação. A Figura 24 mostra uma OLT da marca Fiberhome.

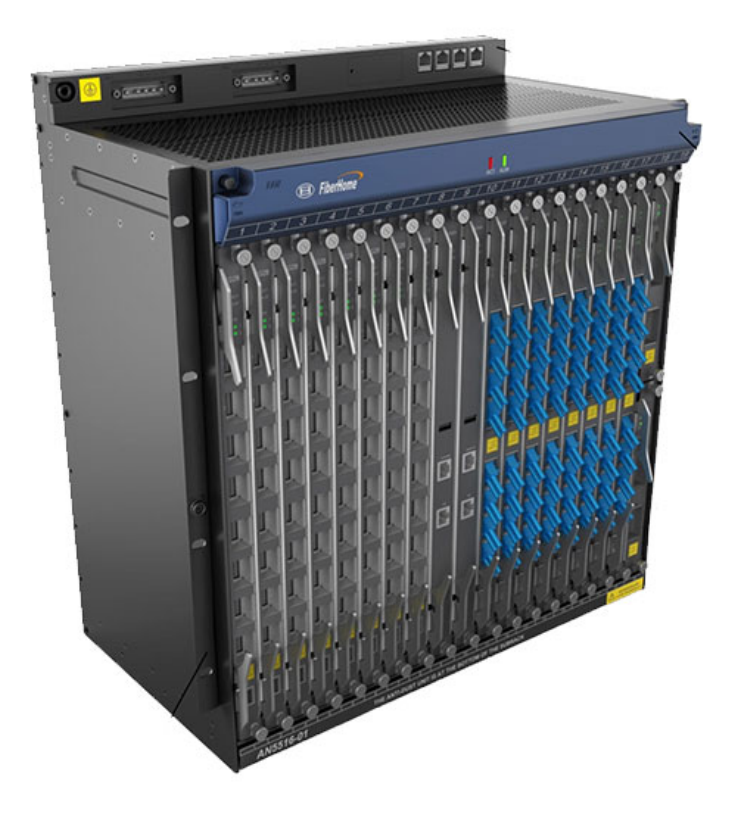

Figura 2324: OLT da marca Fiberhome, modelo AN5116-06B Fonte: WDCNET (2018)

### 3.1.9 ONU

A ONU é responsável por receber o sinal óptico enviado pela OLT e converter para sinal elétrico, assim fazendo a comunicação com o dispositivo do usuário final.

No projeto será utilizado o modelo AN5506-02B que possui suporte para trabalhar em modo bridge e em modo roteador, suporta tanto IPv4 quanto IPv6, VPN, Firewall. A Figura 25 exibe o modelo utilizado no projeto.

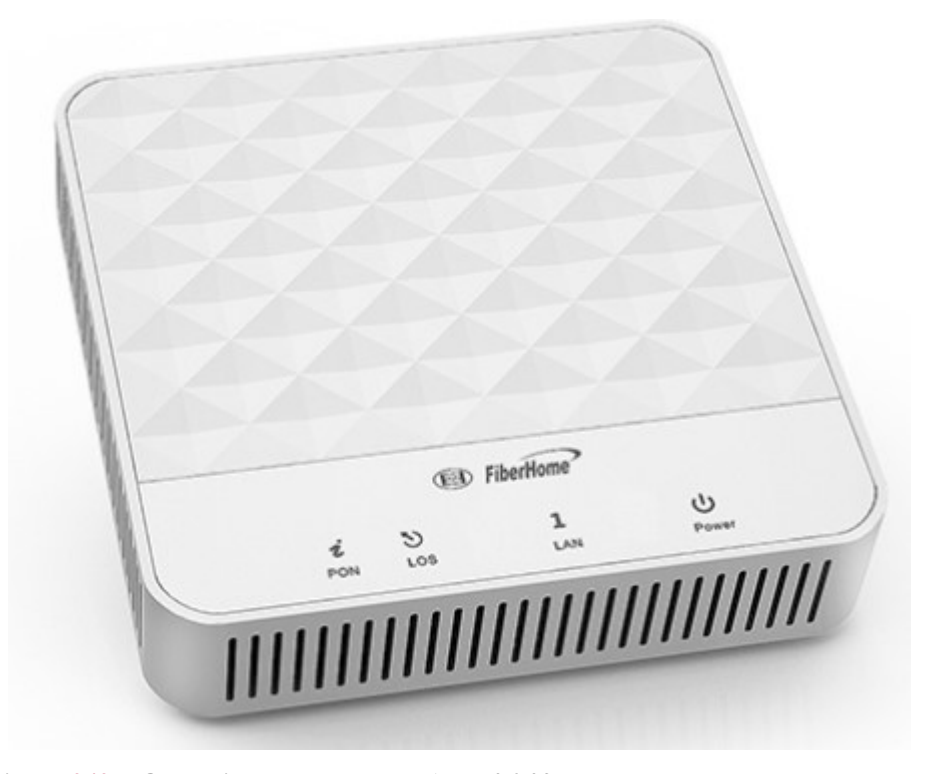

Figura 2425: ONU Fiberhome modelo AN5506-02B Fonte: WDCNET (2018)

#### 3.1.10 ANM 2000

 $\overline{\phantom{a}}$ 

Para a configuração das VLANS de serviço da OLT da marca Fiberhome, foi necessário a utilização do software de gerência chamado ANM2000. Segundo a WDC (2018) o mesmo necessita para seu correto funcionamento uma máquina com Windows Server com 2 partições, as partições necessitam ter no mínimo 50GB de espaço cada, 4 GB de memória e que a topologia de rede do servidor tenha comunicação com o IP da OLT.

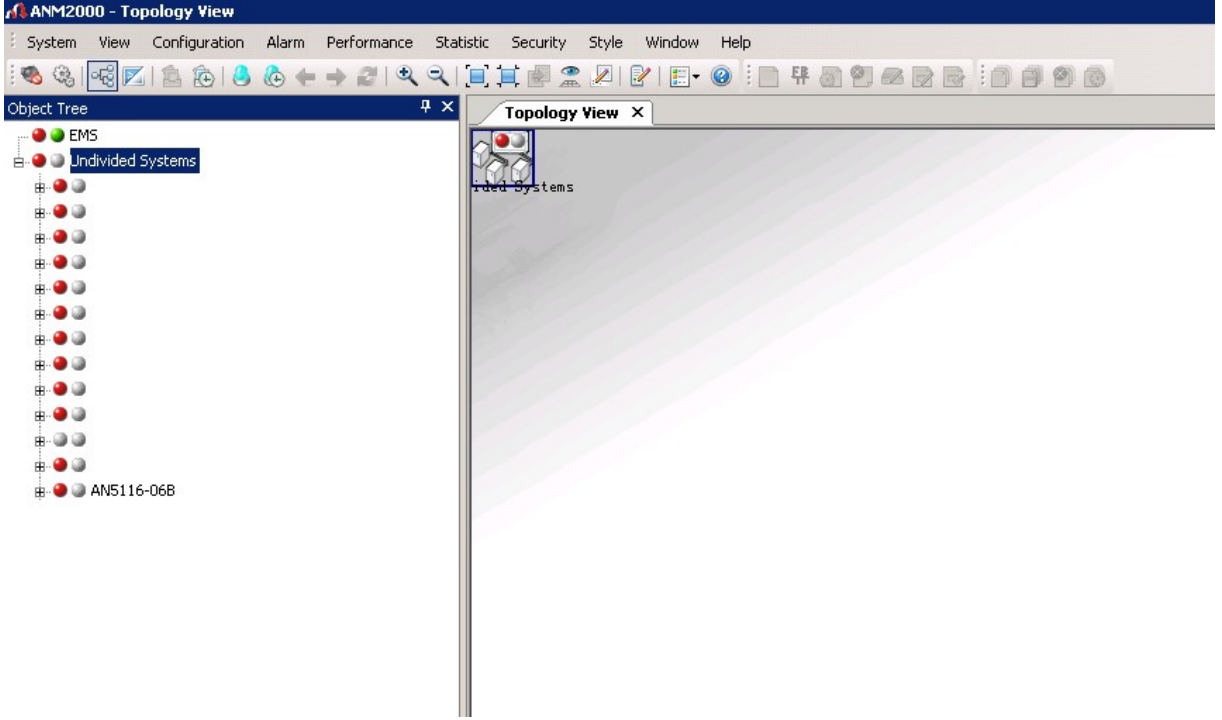

A Figura 26 mostra a tela inicia do software ANM2000.

Figura 2526: Software ANM2000 Fonte: Autoria Própria

#### 3.2 METODOLOGIA

A primeira etapa para o desenvolvimento do trabalho foi o levantamento bibliográfico sobre fibras ópticas, topologias, redes PON e FTTH.

A segunda etapa, foi feito um levantamento do local a ser desenvolvida a rede PON, estudando o melhor caminho, tipos de fibras, modelos de equipamentos a serem usados e o método mais eficiente para o desenvolvimento do projeto.

A terceira etapa, foi desenvolver o projeto e enviar para o órgão competente solicitando a autorização para ocupação de um dos quatro pontos de fixação dentro da faixa de ocupação na infraestrutura, destinados ao compartilhamento entre as empresas de telecomunicações.

A quarta etapa foi fazer a parte física, que foi lançar o cabeamento de fibra óptica desde o armário externo até as caixas de atendimento, passando pelo DIO e caixas de emendas. Foi feito a montagem das caixas de atendimento e feitas as fusões necessárias.

A quinta etapa foi fazer a validação da rede montada, fazendo todos os testes necessários, incluindo medição de sinais para ver se o sinal determinado em projeto está sendo entregue.

A sexta etapa foi determinar as VLANS a serem utilizadas, fazer a configuração dos equipamentos e fazer os testes para ver se cada VLAN está entregando o serviço corretamente.

#### 4 PROCEDIMENTOS E RESULTADOS

Este capítulo apresenta a análise do bairro a ser implementada a rede GPON, definindo a cobertura que será atendida, dividir a área em partes, verificar o perfil dos usuários que serão atendidos. Para que assim seja elaborado o projeto para a implementação da rede, incluindo a segmentação e a posição de cada componente na área a ser atendida.

### 4.1 LEVANTAMENTO DA ÁREA A SER ATENDIDA

Segundo o CENSO (2010), a população do bairro escolhido é de aproximadamente 4400 habitantes, sendo que estes habitantes estão distribuídos em aproximadamente 1400 residências permanentes. A Figura 27 mostra a área que será atendida.

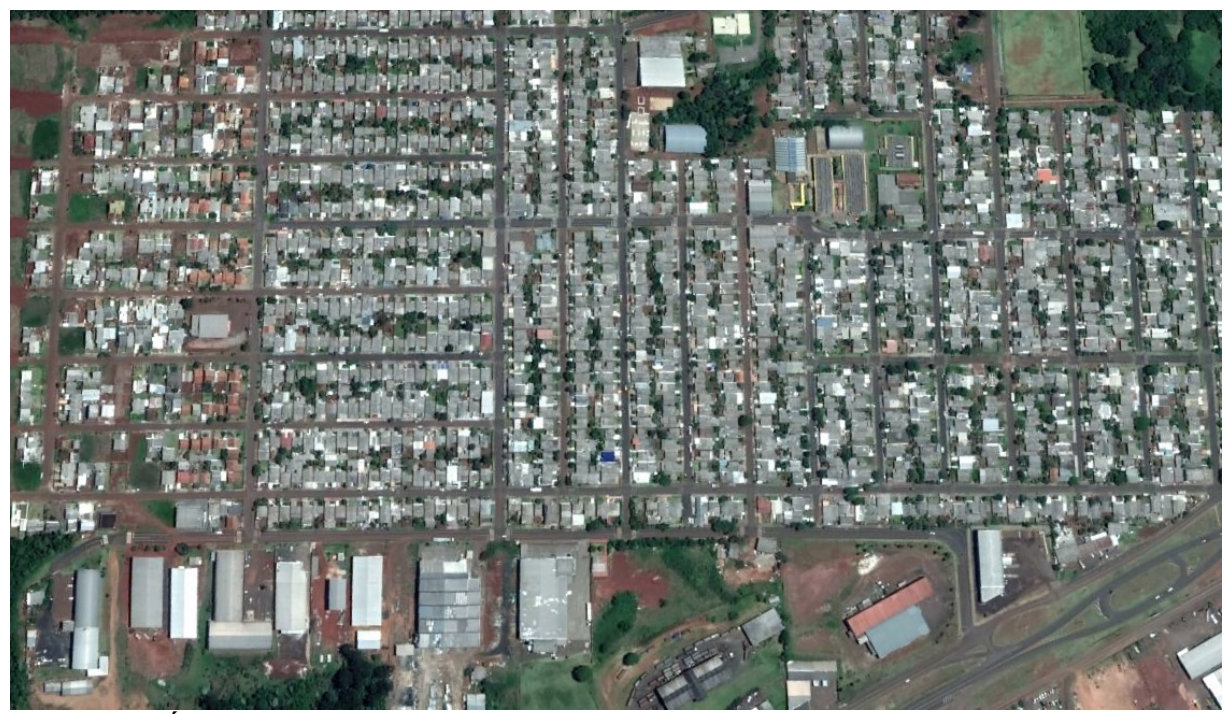

Figura 2627: Área que será atendida com a rede GPON. Fonte: GOOGLE. Google Earth. Versão 7.3.2.5491. 2018. Pato Branco. Acesso em: 22/10/2018.

Foi verificado através da imagem que o que predomina no bairro são as residências, tendo empresas, fábricas e comércio apenas em alguns locais mais específicos do bairro.

Após estudo do local, a área foi classificada e separada por partes, a área demarcada como verde é o local onde possui a maior concentração de comercio, a área amarela como industrial e o restante demarcado como azul é a área residencial. A Figura 28 mostra as áreas separadas por cores.

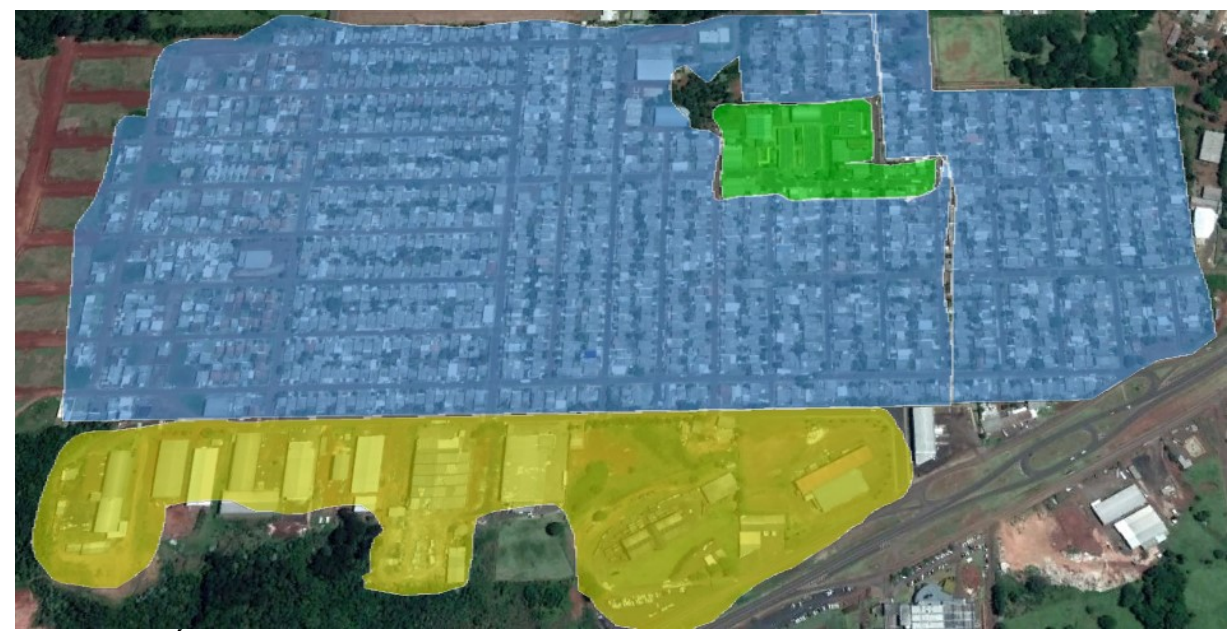

Figura 2728: Área que será atendida separada por áreas. Fonte: GOOGLE. Google Earth. Versão 7.3.2.5491. 2018. Pato Branco. Acesso em: 25/10/2018.

Através desse primeiro estudo são definidos os locais que terão maior concentração de possíveis ativações e os locais com menor concentração de residências, mas com possibilidade de atendimento com maiores velocidades. Por exemplo, em indústrias que necessitam de maiores velocidades e também outros serviços, além da conexão com a Internet.

Após a demarcação da área é desenvolvido o projeto definindo os caminhos que as fibras percorrerão, escolhendo onde ficará cada caixa de atendimento de usuários, onde se encontra os splitters que fazem a divisão do sinal da PON para as residências. A Figura 29 mostra a área já segmentada e com os caminhos que as fibras percorrerão. Os ícones em balão definem onde ficará cada caixa de atendimento com splitter de 1x16 dentro de cada uma delas. As cores dos balões identificam qual caixa de emenda alimenta o sinal de cada caixa de atendimento, ou seja, os balões vermelhos são alimentados pela caixa de emenda vermelha e assim por diante.

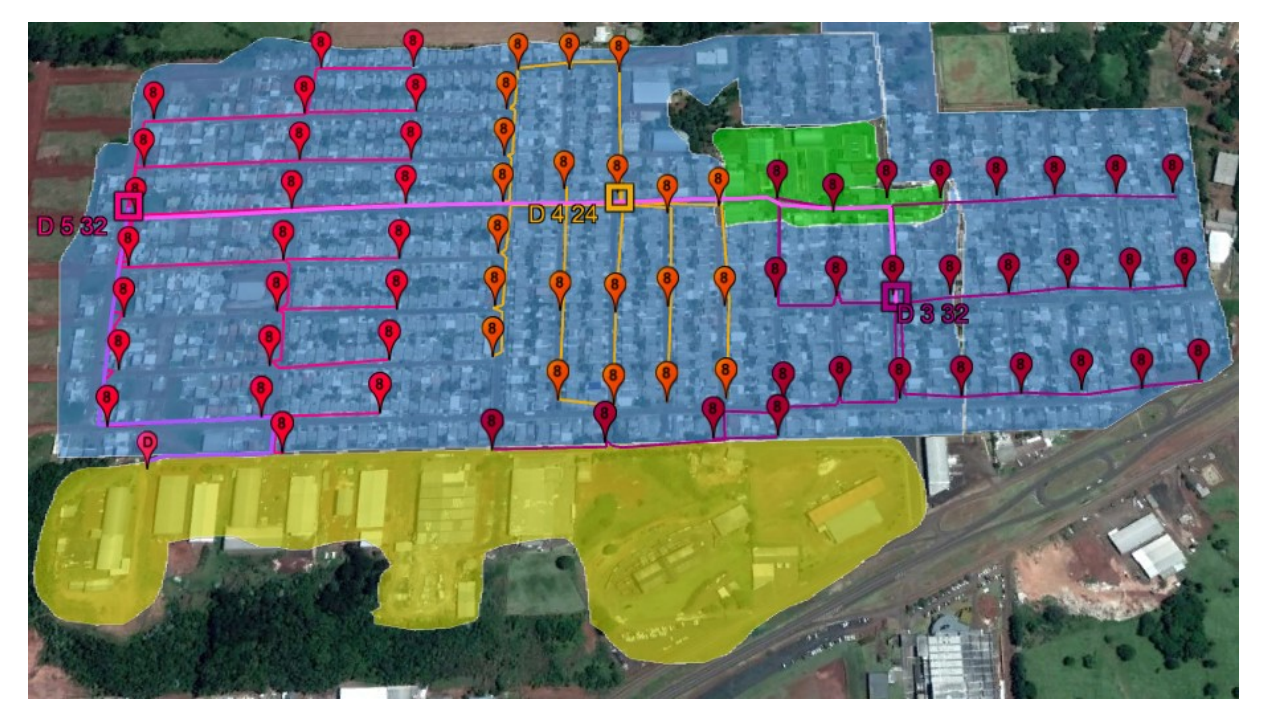

Figura 2829: Distribuição das caixas de atendimento Fonte: GOOGLE. Google Earth. Versão 7.3.2.5491. 2018. Pato Branco. Acesso em: 25/10/2018.

### 4.2 LEVANTAMENTO DE FIBRAS E EQUIPAMENTOS.

Para a execução do projeto descrito acima foram utilizadas 74 caixas de atendimento, aproximadamente 11 mil metros de cabo óptico com 64 e 8 fibras, os traços feitos em lilás representam os cabos de 64 fibras que interligam a rede principal DIO e as caixas de emenda, os traços vermelho, laranja e roxo representam os cabos de 8 fibras que distribuem a rede a partir das caixas de emenda para as caixas de atendimento, 74 splitters 1x16 nas caixas de atendimentos, 10 splitters 1x8 nas caixas de emenda, 1 DIO de 144 portas no armário externo.

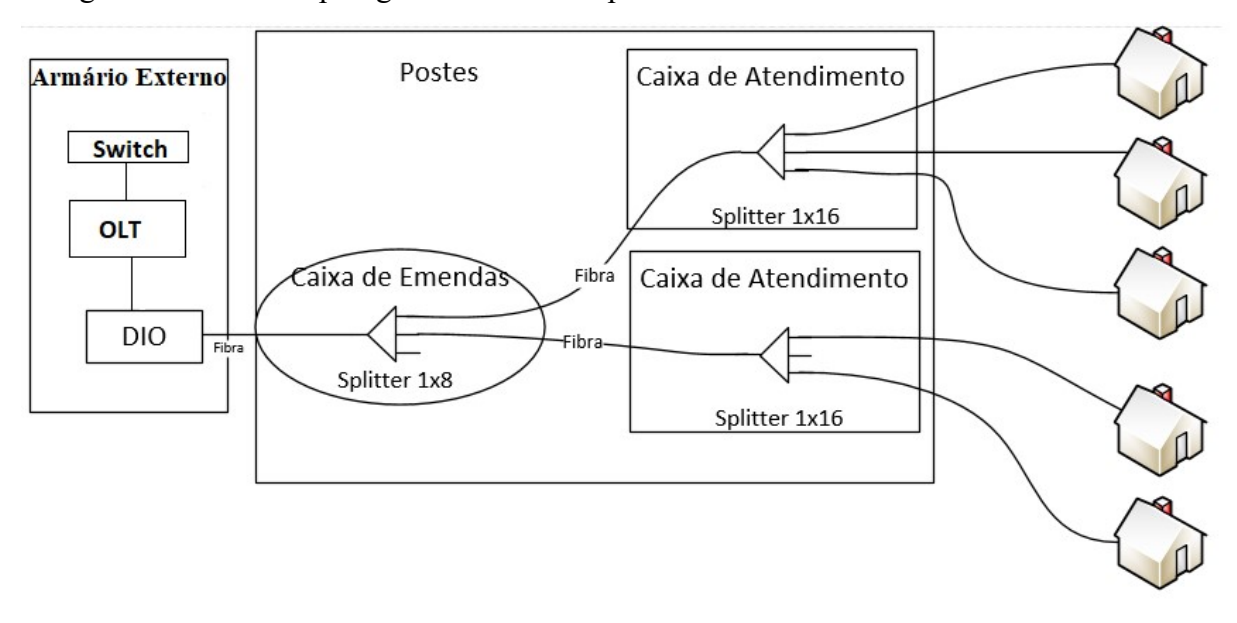

A Figura 30 ilustra a topologia física adotada para distribuir a rede.

Figura 2930: Topologia adotada para a distribuição da rede. Fonte: Autoria Própria (2018).

O sinal do provedor chega na caixa externa e a sua entrada é feita no DIO. No DIO é feita uma fusão entre a fibra externa e o cordão em uma das portas do DIO. Essa porta e interligada com uma porta 10GB do Switch DM4100 utilizando um cordão do tipo SC/APC no DIO e LC/PC no switch. E outra porta 10GB do Switch é interligada com a OLT através de um cordão com as duas pontas LC/LC, cordão do tipo Multimodo. As portas do switch ficaram configuradas em modo trunk e através delas é segmentada a rede, separando por VLAN as gerencias dos equipamentos utilizados e o trafego de dados, utilizando uma VLAN para cada porta PON, sua configuração é apresentada no Apêndice 6.2.

A OLT utilizada é da marca Fiberhome de modelo AN5116-06B, possuindo 2 placas totalizando 16 portas PON para o atendimento do projeto desenvolvido. A configuração da OLT é apresentada no Apêndice 6.1.

A conexão da porta PON da OLT é feita através de um cordão óptico SC/PC, e a outra ponta é ligada na porta do DIO com conector SC/APC, neste DIO as portas são fusionadas diretamente com as fibras que fazem a ligação com as caixas de emendas identificadas na Figura 29 com o símbolo de um quadrado.

Dentro da caixa de emenda possui splitters de 1x8 onde as fibras que chegam com sinal são fusionadas diretamente nas pernas de entrada dos splitters, e as pernas de saída dos splitters são fusionadas diretamente nas fibras que fazem a distribuição das caixas de emendas para as caixas de atendimento.

Na caixa de atendimento que no projeto da Figura 29 é ilustrado com balões, a fibra que chega é fusionada diretamente no splitter 1x16, tendo assim capacidade de atender 16 usuários a partir desta caixa. O splitter utilizado possui nas pontas de saída conectores SC/APC com adaptadores também SC/APC. Em cada instalação feita para os usuários, no lado da fibra que fica na caixa de atendimento é feito conector diretamente na fibra, e a mesma é plugada no adaptador já instalado na caixa de atendimento. No lado do cliente é utilizado o conector SC/PC, onde o mesmo é feito manualmente e plugado direto na ONU, sem a necessidade de roseta óptica.

Na residência do cliente é utilizada uma ONU, o conector está plugado diretamente no equipamento, onde o mesmo faz a conexão com a operadora através do protocolo utilizado, a partir dele o usuário pode utilizar o equipamento plugado diretamente em um computador ou no roteador desejado.

### 4.3 PROCEDIMENTOS PARA COMPARTILHAMENTO DE INFRAESTRUTURA

Para fazer o lançamento de cabeamentos em postes da concessionária de energia que no projeto atual foi a COPEL (Companhia Paranaense de Energia) foi necessário seguir a normativa de compartilhamento de infraestrutura de redes de distribuição disponível para download how he has no link http://www.copel.com/hpcopel/normas/ntcarquivos.nsf/29E1E02520B3E7C3832583070061B DE7/\$FILE/NTC%20855901%20Compartilhamento%20Setembro%202018.pdf.

A norma é composta por objetivo, onde é estabelecido os procedimentos e condições técnicas, para compartilhamento da rede de distribuição aérea de energia elétrica.

Seguida pelas condições gerais, onde são descritos os requisitos para que a ocupação seja possível, como por exemplo que o trajeto percorrido não tenha o número máximo de 4 ocupantes. Também descreve as responsabilidades que o ocupante tem com os aspectos técnicos, e que a construção só pode ser iniciada após a liberação do projeto pela COPEL.

A terceira parte descreve os requisitos quanto a elaboração do projeto para a solicitação da utilização da infraestrutura.

A quarta parte descreve a apresentação, aprovação e validade do projeto de telecomunicações da ocupante, utilizando-se da infraestrutura da COPEL.

A quinta parte descreve os cuidados com afastamentos a serem observados, onde descreve as distâncias mínimas de segurança entre os condutores de rede.

E a última parte descreve os detalhes para a execução do projeto da rede de telecomunicações na infraestrutura da COPEL.

### 4.4 SEGMENTAÇÃO DA REDE

A segmentação da rede é planejada para que possa ser dividido os clientes de cada PON da OLT, sendo assim possível fazer alertas e consultas específicas por PON ou pela VLAN correspondente da PON desejada.

A OLT possui por padrão protocolos de segurança que são ativados de fábrica, evitando inúmeros problemas que podem ser ocasionados por dispositivos finais, tanto propositalmente quanto acidentalmente e com isso diminuindo o risco de falha no funcionamento do equipamento central e nem de outros usuários conectados na mesma OLT. Através das VLAN tem-se os benefícios de segurança, redução dos domínios de broadcast, deixando cada segmento de VLAN com um número menor de dispositivos conectados, dentre outros benefícios. A segmentação de VLAN aplicada além de separar as portas PON da OLT também separa os tipos de serviços. A nomenclatura utilizada por padrão é FH de Fiberhome, seguido de PON e na sequência o número do slot da placa utilizada em seguida o número da porta PON.

A Tabela 2 mostra as faixas de VLAN, separando por gerências, tráfego de usuários PPPoE e usuários com link dedicados. Além disso, foram reservados VLANS para futuramente utilizar outros serviços em outros produtos, por exemplo para a faixa de telefonia de telefonia pode ser utilizado DHCP e na faixa de IPTV utilizar IPs estáticos nos equipamentos.

| <b>VLAN</b> | Nome                      | Serviços     |
|-------------|---------------------------|--------------|
|             |                           |              |
| 700-710     | <b>GERENCIAS</b>          |              |
| 703         | <b>GERENCIA-OLT</b>       |              |
| 705         | <b>GERENCIA-SWITCH</b>    |              |
|             |                           |              |
| 1181-1436   | <b>USUARIOS PPPOE</b>     |              |
| 1181        | FH-PON-0101               | PPPoE        |
| 1182        | FH-PON-0102               | <b>PPPoE</b> |
| 1183        | FH-PON-0103               | <b>PPPoE</b> |
| 1184        | <b>FH-PON-0104</b>        | <b>PPPoE</b> |
| 1185        | FH-PON-0105               | <b>PPPoE</b> |
| 1186        | FH-PON-0106               | <b>PPPoE</b> |
| 1187        | FH-PON-0107               | <b>PPPoE</b> |
| 1188        | <b>FH-PON-0108</b>        | <b>PPPoE</b> |
| 1189        | FH-PON-0109               | <b>PPPoE</b> |
| 1190        | FH-PON-0110               | <b>PPPoE</b> |
| 1191        | <b>FH-PON-0111</b>        | <b>PPPoE</b> |
| 1192        | FH-PON-0112               | <b>PPPoE</b> |
| 1193        | FH-PON-0113               | <b>PPPoE</b> |
| 1194        | FH-PON-0114               | <b>PPPoE</b> |
| 1195        | FH-PON-0115               | <b>PPPoE</b> |
| 1196        | FH-PON-0116               | <b>PPPoE</b> |
|             |                           |              |
| 1450-1499   | <b>LINKS DEDICADOS</b>    |              |
|             |                           |              |
| 1500-1756   | <b>USUARIOS TELEFONIA</b> | <b>DHCP</b>  |
|             |                           |              |
| 1800-2056   | <b>USUARIOS IPTV</b>      | <b>DHCP</b>  |

Tabela 2: Proposta de VLAN´s

### 5 CONCLUSÃO

Para o desenvolvimento do projeto foi necessário a utilização dos conhecimentos adquiridos durante o curso de Especialização em Redes de Computadores. As dúvidas que surgiram no decorrer do projeto foram sanadas em livros de autores da área, manuais de fabricantes e também em materiais utilizados no decorrer do curso.

Por mais que a utilização de equipamentos das marcas citadas no decorrer do trabalho no dia a dia, também foi necessária a utilização do conhecimento adquirido nas aulas de endereçamento, roteamento, configuração de switch, entre outras aulas. Sempre tomando cuidado na parte de documentação e segurança no projeto proposto.

O ponto de maior dificuldade no projeto foi o momento de planejar a melhor distribuição dos dispositivos na área proposta, respeitando as distâncias, prevendo pontos de maior concentração de usuários e pontos que possam ter necessidade de maiores velocidades de conexão como a área industrial.

Por outro lado, o ponto com maior facilidade foi a de configuração do equipamento OLT da marca Fiberhome, configurando a sua gerência e também as VLAN´s de serviço propostas, pois sua sintaxe é de fácil entendimento e a sua utilização ocorre através de diretórios. Sua configuração também é feita através de um software próprio chamado ANM, onde também pode ser feita a configuração da OLT.

Para futuras ampliações na rede visa-se a redundância da chegada do link através de um segundo caminho da fibra principal ainda não aprovado pelos órgãos responsáveis, fazendo assim a redundância de toda a rede através da aplicação do protocolo de MPLS. Também a inserção de usuários utilizando telefonia, sendo feita a entrega de IP na ONU do cliente através do protocolo DHCP.

### 6 REFERENCIAS

CENSO, População Planalto II - Pato Branco. < http://populacao.net.br/populacaoplanalto-ii\_pato-branco\_pr.html >. Acesso  $15/10/2018 - 23:15$ .

ERCILIA, Maria. Contagem regressiva. Folha de São Paulo, São Paulo, 25 abr, 1995. p. 5

FIBRACEM, < https://www.fibracem.com/produto/distribuidor-interno-optico-articulado >. Acesso  $21/11/2018 - 00:05$ .

FURUKAWA, Instituição. MF 101: Introdução à tecnologia de redes. 5. ed. 2008.

FURUKAWA (a). OLT GPON. Disponível em: <http://www.furukawa.com.br/ao/produtos/equipamentos/olt-gpon-fk-olt-g2500883.html>. Acesso em: 16 de out. 2015.

FURUKAWALATAM. SPLITTER ÓPTICO 1XN BALANCEADO. Disponível em: <https://www.furukawalatam.com/pt-br/catalogo-de-produtos-detalhes/splitter-optico-1xnbalanceado>. Acesso em: 22/11/2018 – 11:15.

GUIZZO, Eric, 2002 – Internet, Ed. Ática, São Paulo.

HAMANN, Renan. Como funciona a fibra óptica – Seção: Infográfico. Publicado em: fev. 2017. Disponivel em: < https://www.tecmundo.com.br/infografico/9862-como-funciona-afibra-otica-infografico-.htm>. Acesso em 29 set. 2018.

IEEE. IEEE COMPUTER SOCIETY. IEEE Std 802.1Q, In: IEEE Standard for local and metropolitan area networks – Virtual Bridged Local Area Networks, 2006.

INTELBRAS. O que é EPON: saiba mais sobre essa tecnologia. < http://blog.intelbras.com.br/o-que-e-epon/  $\geq$ . Acesso 14/09/2018 – 23:13

KEISER, Gerd. FTTX concepts and applications, John Wiley & Sons, Inc., Hoboken, New Jersey, 2006.

KUROSE, J. F. e ROSS, K. W. Redes de Computadores e à Internet: Uma nova abordagem, Addison Wesley, São Paulo, 2003.

LIMA, Cássio. Introdução às Fibras Ópticas. Clube do Hardware – Seção: Artigos. Publicado em: fev. 2002. Disponível em: < https://www.clubedohardware.com.br/artigos/redes/introdu%C3%A7%C3%A3o-%C3%A0sfibras-%C3%B3pticas-r33915/>. Acesso em 29 set. 2018.

MADEIRA, Antonio. Fibras ópticas – Características e os principais tipos. 2011. Disponível em < http://www.stconsulting.com.br/telecom/fibras-opticas-%E2%80%93-doconceito-a-aplicacao-%E2%80%93-parte-2-tipos-fibras-e-cabos#.W484nuhKhHY> Acesso em: 04 set. 2018.

MEGATECH, http://megatech.eng.br/produtos/cabines/cabines-outdoor-e-indoor-integradas. Acesso  $21/11/2018 - 00:05$ .

ODOM, Wendell. CCNA ICND2. 2ª ed. Rio de Janeiro, Alta Books, 2008.

OLIVEIRA, Patrícia Beneti. Fibra Óptica I e II. Teleco – Inteligencia em Telecomunicações – Seção: Tutorial. Publicado em: jul. 2014. Disponível em: <http://www.teleco.com.br/tutoriais/tutorialsolfo1/Default.asp> e <http://www.teleco.com.br/tutoriais/tutorialsolfo2/Default.asp>. Acesso em 29 set. 2018.

PEREIRA, Rafael José Gonçalves. Fibras Ópticas e WDM. Universidade Federal do Rio de Janeiro. Seção: Comunicações Ópticas. Publicado em: jun. 2008. Disponível em: < https://www.gta.ufrj.br/grad/08\_1/wdm1/Fibraspticas-ConceitoseComposio.html>. Acesso 04 Set. 2018.

RIBEIRO, José Antonio Justino. Comunicações ópticas. 2. ed. São Paulo: Érica, 2003.

SANTOS A. F; ROSSI S. M; CÉSAR A. C. Algoritmo de Alocação Dinâmica de Banda para Rede Óptica de Acesso GPON, XXVII Simpósio Brasileiro de Telecomunicações, ISBN 978-85-89748-05-6, Blumenau – SC, de 29 de setembro a 02 de outubro de 2009.

TABINI, Ricardo; NUNES, Danizard. Fibras Ópticas. São Paulo: Érica, 1990.

WDC, http://www.wdcnet.com.br/wdcnetworks/documentos/instalacao-software-ANM2000.pdf. Acesso 30/10/2018 – 00:43.

ZULETA, M. O. - Operação de Sistemas Fiberhome para Redes FTTx. 2015

ZHU, M.; MOLLE, M.; BRAHMAN, B. Design and implementation of application-based secure VLAN. Proceedings of the 29th Annual IEEE International Conference on Local Networks (LCN´04) 2004.

# 7 APÊNDICE A - CONFIGURAÇÃO DA OLT

!WOS system config file--------------------------------------- cli debug off set auto save disable set reboot hook cli set backboard mode 0 !dba rule profile config---------------------------------- set dba\_rule\_profile 0 de\_rule\_single 1 1 0 000000000000 4 set dba\_rule\_profile 1 de\_rule\_multi1 2 1 7 0 3 2 7 3 2 set dba\_rule\_profile 2 de\_rule\_multi2 2 1 7 4 3 2 7 5 2 set dba\_rule\_profile 3 de\_rule\_multi3 2 1 7 6 3 2 7 7 2 !switch rule profile config----------------------------------- !dba sla profile config---------------------------------- set dba\_sla\_profile 0 de\_sla\_single 640 1000000 0 1 5 1 640 1000000 1 5 mode Normal set dba\_sla\_profile 1 de\_sla\_multi1 0 1000000 0 65535 6 2 640 1000000 1 5 mode Normal set dba\_sla\_profile 2 de\_sla\_multi2 640 1000000 0 1 5 1 640 1000000 1 5 mode Normal set dba\_sla\_profile 3 de\_sla\_multi3 5000 5000 0 0 65535 0 640 1000000 1 5 mode Normal !dba config profile config---------------------------------- set dba\_config\_profile 0 de\_dba\_single 1 1 0 0 set dba\_config\_profile 1 de\_dba\_multi 3 1 1 1 2 2 2 3 3 3 !onu prfile showrun----------------------------------- !onu prfile showrun end---------------------------------- set sys apply  $flag 1 apply$  sence 0 set card\_auth slot 1 type gcob set card\_auth slot 2 type gc8b set card\_auth slot 9 type hswa set card auth slot 19 type hu1a set card\_auth slot 21 type fan !pon protect group config---------------------------------- set snmp\_time\_cfg interval 3600 serv\_addr 172.16.100.254 set auto upgrade flag enable set pon interconnection switch slot 1 switch disable union interconnect switch enable set pon\_interconnection\_switch slot 2 switch disable union\_interconnect\_switch enable set onu ability set config id no 255 card type gepon onu report type 56 onu real type 56 lan\_num 128 pots\_num 128 veip\_num 0 wifi\_num 0 catv\_num 0 pptp\_flag 255 vendor FHTT onu\_ability mdu pon\_type no\_care set onu ability set config id no 254 card type gepon onu report type 32 onu real type 32 lan\_num 64 pots\_num 64 veip\_num 0 wifi\_num 0 catv\_num 0 pptp\_flag 255 vendor FHTT onu\_ability mdu pon\_type no\_care set onu ability set config id no 253 card type xgpon onu report type 863 onu real type 863 lan\_num 16 pots\_num 16 veip\_num 0 wifi\_num 0 catv\_num 0 pptp\_flag 255 vendor FHTT onu ability mdu pon type xgpon1 set onu ability set config id no 252 card type xgpon onu report type 911 onu real type 911 lan\_num 4 pots\_num 4 veip\_num 0 wifi\_num 2 catv\_num 0 pptp\_flag 255 vendor FHTT onu\_ability sfu pon\_type xgpon1

set onu ability set config id no 251 card type xgpon onu report type 912 onu real type 912 lan\_num 4 pots\_num 4 veip\_num 0 wifi\_num 0 catv\_num 0 pptp\_flag 255 vendor FHTT onu\_ability sfu pon\_type xgpon1

set onu ability set config id no 250 card type xgpon onu report type 903 onu real type 903 lan\_num 4 pots\_num 0 veip\_num 0 wifi\_num 0 catv\_num 0 pptp\_flag 255 vendor FHTT onu\_ability sfu pon\_type xgpon1

apply in olt interflow core card

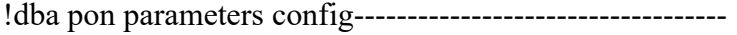

Set License Threshold 90 Switch enable interval 2

!rapid spanning tree config ----------------------------------------- !rapid spanning tree config

!Device config -------------------------------------------------

set manage vlan name GERENCIA vid 703 inputport 19:2 tagged set manage vlan name GERENCIA ip xxx.xxx.xxx.xxx /30 xxx.xxx.xxx.xxx.xxx !debug ip config -------------------------------------------------

olt supervlan gateway 00c09070dd40 set uplink port 19:1 disable set uplink port 19:2 enable set uplink port 19:3 disable set uplink port 19:4 disable set uplink port 19:5 disable set uplink port 19:6 disable set uplink port 20:1 disable set uplink port 20:2 disable set uplink port 20:3 disable set uplink port 20:4 disable set uplink port 20:5 disable set uplink port 20:6 disable set slot separate disable

set hand to hand disable !vlan config -------------------------------------------------

!vlan cos config bridge -------------------------------------------------

set service PPPoESlot01 vid begin 1181 vid end 1184 uplink 19:2 tagged service type 1 set service PPPoESlot02 vid begin 1185 vid end 1186 uplink 19:2 tagged service type 1 debug vlanproperty flush all

!user goose cfg -------------------------------------------------

set pon fixbw 60000000 availablebw 143750000 set xgpon fixbw 60000000 availablebw 256000000

!PON AUTH MODE config ---------------------------------

!ONU AUTH physicalId Whitelist config --------------------------------

set white phy addr FHTT10093f30 pas null ac add sl 1 li 3 o 1 ty 5506-01-a1 set white phy addr FHTT1009de50 pas null ac add sl 1 li 6 o 1 ty 5506-01-a1 set white phy addr FHTT09eae270 pas null ac add sl 2 li 7 o 1 ty 5506-01-a1 set white phy addr FHTT09ea5df8 pas null ac add sl 1 li 14 o 1 ty 5506-01-a1 set white phy addr FHTT09eb5130 pas null ac add sl 1 li 3 o 2 ty 5506-01-a1 set white phy addr FHTT09ead4a0 pas null ac add sl 2 li 1 o 1 ty 5506-01-a1

!ONU AUTH psw Whitelist config --------------------------------

!ONU AUTH logicalID Whitelist config --------------------------------

!GPON ONU Auth config --------------------------------

set autho sl 1 li 3 ty 5506-01-a1 o 1 phy FHTT10093f30 pas null set autho sl 1 li 3 ty 5506-01-a1 o 2 phy FHTT09eb5130 pas null set autho sl 1 li 6 ty 5506-01-a1 o 1 phy FHTT1009de50 pas null set autho sl 1 li 14 ty 5506-01-a1 o 1 phy FHTT09ea5df8 pas null set autho sl 2 li 1 ty 5506-01-a1 o 1 phy FHTT09ead4a0 pas null set autho sl 2 li 7 ty 5506-01-a1 o 1 phy FHTT09eae270 pas null

!GPON ONU Auth Stauts --------------------------------

!GPON ONU Auth Type --------------------------------

!epon onu auth----------------------------------- !epon onu auth type-----------------------------------

!ONU Service Profile config --------------------------------

!GPON ONU config --------------------------------

set service ba sl 1 li 3 o 1 ty iptv fix 16 as 0 max 64 set service ba sl 1 li 3 o 1 ty data fix 16 as 0 max 128000 set service ba sl 1 li 3 o 2 ty iptv fix 16 as 0 max 64 set service ba sl 1 li 3 o 2 ty data fix 16 as 0 max 128000 set service ba sl 1 li 6 o 1 ty iptv fix 16 as 0 max 64

set service ba sl 1 li 6 o 1 ty data fix 16 as 0 max 128000 set service ba sl 1 li 14 o 1 ty iptv fix 16 as 0 max 64 set service ba sl 1 li 14 o 1 ty data fix 16 as 0 max 128000 set service ba sl 2 li 1 o 1 ty iptv fix 16 as 0 max 64 set service ba sl 2 li 1 o 1 ty data fix 16 as 0 max 128000 set service ba sl 2 li 7 o 1 ty iptv fix 16 as 0 max 64 set service ba sl 2 li 7 o 1 ty data fix 16 as 0 max 128000 !EPON ONU ManageVlan /StaticRoute ------------------------------- !ONU VEIP ManagePath----- ------------------------------- !rsc related info----------------------------------- !onu\_port\_mirror info----------------------------------- !gpononu max default servicebandwidth info---------------------------------- set gpononu default maxservicebandwidth 1000m !onu\_local\_manage\_global\_config info----------------------------------- !onu\_local\_manage\_config info----------------------------------- !user information config----------------------------------- !user onu encryption config ------------------------------------------------- !onu e1 loopback config----------------------------------- !user onu dba parameter config ------------------------------------------------- !user onu translateion mode config ------------------------------------------------- !onu port acl rule config----------------------------------- !onu port qos rule config----------------------------------- !onu queue schedule config----------------------------------- !onu packet rate ctrl config----------------------------------- !onu port stream limiting config----------------------------------- !onu bandwidth config----------------------------------- !dba profile bind config----------------------------------- !hand in hand pon protect group config--------------- !onu multicastdrop config------------------------------- !nonu spcm cfg config----------------------------------- !nonu pubip cfg config----------------------------------- !nonu sppar cfg config----------------------------------- !nonu serport vlan cfg config----------------------------------- !nonu sergird cfg config----------------------------------- !nonu spcnnmode cfg config----------------------------------- !onu\_link\_fadistance\_showrun----------------------------------- !other config----------------------------------- !user onu port mac num limit config ------------------------------------------------ set onu agetime 600 !onu double flat config -------------------------------------------------- !onu optdetect enable config----------------------------------- !onu fec enable config-----------------------------------

!onu port isolation enable config----------------------------------- !rsc related info----------------------------------- !QinQ: QinQ profile config----------------------------------- !QinQ: QinQ profile config end.----------------------------------- !QinQ: QinQ inner vlan config----------------------------------- !QinQ: QinQ inner vlan config end.----------------------------------- !QinQ: OLT QinQ domain config----------------------------------- !QinQ: Olt QinQ policing config----------------------------------- !QinQ: Olt QinQ policing config end.----------------------------------- !QinQ: OLT QinQ domain config end.----------------------------------- !<Lacp Config Information>----------------------- !ONU table state config----------------------------------- !End of ONU table state config----------------------------------- !OpticalCompensation config----------------------------------- !End of OpticalCompensation config----------------------------------- !VoipSwitch config----------------------------------- !End of VoipSwitch config----------------------------------- ! RateLimit config----------------------------------- !End of RateLimit config---------------------------------- set ep sl 1 p 14 o 1 p 1 serv num 1 set ep sl 1 p 14 o 1 p 1 serv 1 vlan m tag 255 33024 1184 !onu br prfile----------------------------------- !onu br onu cfg---------------------------------- set wancfg sl 1 3 1 ind 1 mode inter ty r 1181 0 nat en qos dis qinq dis 0 0 1 dsp pppoe pro dis cliente01 key:=1.nnnmmn null auto active en set wancfg sl 1 3 2 ind 1 mode inter ty r 1181 0 nat en qos dis qinq dis 0 0 1 dsp pppoe pro dis cliente02 key:=1.ghehf null auto active en set wancfg sl 1 6 1 ind 1 mode inter ty r 1182 0 nat en qos dis qinq dis 0 0 1 dsp pppoe pro dis cliente03 key:=1.fkenj null auto active en set wancfg sl 1 14 1 ind 1 mode inter ty r 1118 0 nat en qos dis qinq dis 0 0 1 dsp pppoe pro dis cliente04 key:=1.fmemm null auto active en set wancfg sl 2 1 1 ind 1 mode inter ty r 1185 1 nat en qos dis dsp pppoe pro dis cliente05 key:=1.linnn null auto active en set wancfg sl 2 7 1 ind 1 mode inter ty r 1186 1 nat en qos dis dsp pppoe pro dis cliente06 key:=1.fkefi null auto active en set wanbind sl 1 3 1 ind 1 entr 5 fe1 fe2 fe3 fe4 ssid1 set wanbind sl 1 3 2 ind 1 entr 1 fe1 set wanbind sl 1 6 1 ind 1 entr 1 fe1 set wanbind sl 1 14 1 ind 1 entr 5 fe1 fe2 fe3 fe4 ssid1 set wanbind sl 2 1 1 ind 1 entr 2 fe1 ssid1 set wanbind sl 2 7 1 ind 1 entr 2 fe1 ssid1 set veip\_model flag !ngn config version ------------------------------------------------ check ngn\_cfg version GEPON\_NGN\_V3.0 !ngn config version end ------------------------------------------------- !iad mac range config-----------------------------------------

set mac\_range\_cfg startmac 000ac2100000 endmac 000ac21e8480 set mac\_range\_cfg startmac 000ac22e0100 endmac 000ac2300513 set mac\_range\_cfg startmac 000ac20000e7 endmac 000ac200ffff set mac\_range\_cfg startmac 000ac2fe0000 endmac 000ac2ffffff set mac\_range\_cfg startmac 70b921000000 endmac 70b9210f423f set mac\_range\_cfg startmac 444b00000000 endmac 444bffffffff set mac\_range\_cfg startmac 000eb4010000 endmac 000eb401ffff set mac\_range\_cfg startmac 000eb4a90000 endmac 000eb4a9ffff set mac\_range\_cfg startmac 000eb4450000 endmac 000eb445ffff set mac\_range\_cfg startmac 70b921e082c0 endmac 70b921ffffff set mac\_range\_cfg startmac 000467000000 endmac 000467ffffff set mac\_range\_cfg startmac 34bf90000000 endmac 34bf90ffffff !iad mac range config end----------------------------------------- !ngn interface config ------------------------------------------------- !ngn interface config end --------------------------------------------- !ngn user config ------------------------------------------------- !ngn user config end --------------------------------------------- !ngn pppoe config ------------------------------------------------- !ngn pppoe config end --------------------------------------------- !ngn bitmap config ------------------------------------------------- !ngn bitmap config end --------------------------------------------- !ngn bind bitmap config begin --------------------------------------------- !ngn bind bitmap config end --------------------------------------------- !ngn iad md5 config ------------------------------------------------- !ngn iad md5 config end --------------------------------------------- !ngn uplink dhcp config----------------------------------- !ngn uplink dhcp config end --------------------------------------------- !ngn softswitch profile config----------------------------------------- !ngn softswitch profile config end --------------------------------------------- !ngn adv pots profile config ------------------------------------------------- !ngn adv pots profile config end --------------------------------------------- !ngn iad profile binding config----------------------------------------- !ngn iad profile binding config end-------------------------------------- !ngn keepalive config----------------------------------------- !ngn keepalive config end-------------------------------------- !ngn voice activation type---------------------------------------- set ngn activation type auto !ngn voice activation type end-------------------------------------- !ngn voice port activation----------------------------------------- !ngn voice port activation end-------------------------------------- !ngn reg para ----------------------------------------- !ngn reg para end-------------------------------------- !ngn voice service config----------------------------------------- !ngn voice service config end-------------------------------------- !ngn phone number config----------------------------------------- !ngn phone number end --------------------------------------------- !ngn onu adv cfg config ------------------------------------------------- !ngn onu adv cfg config end------------------------------------------------- !ngn onu fax cfg config ------------------------------------------------- !ngn onu fax cfg config end-------------------------------------------------

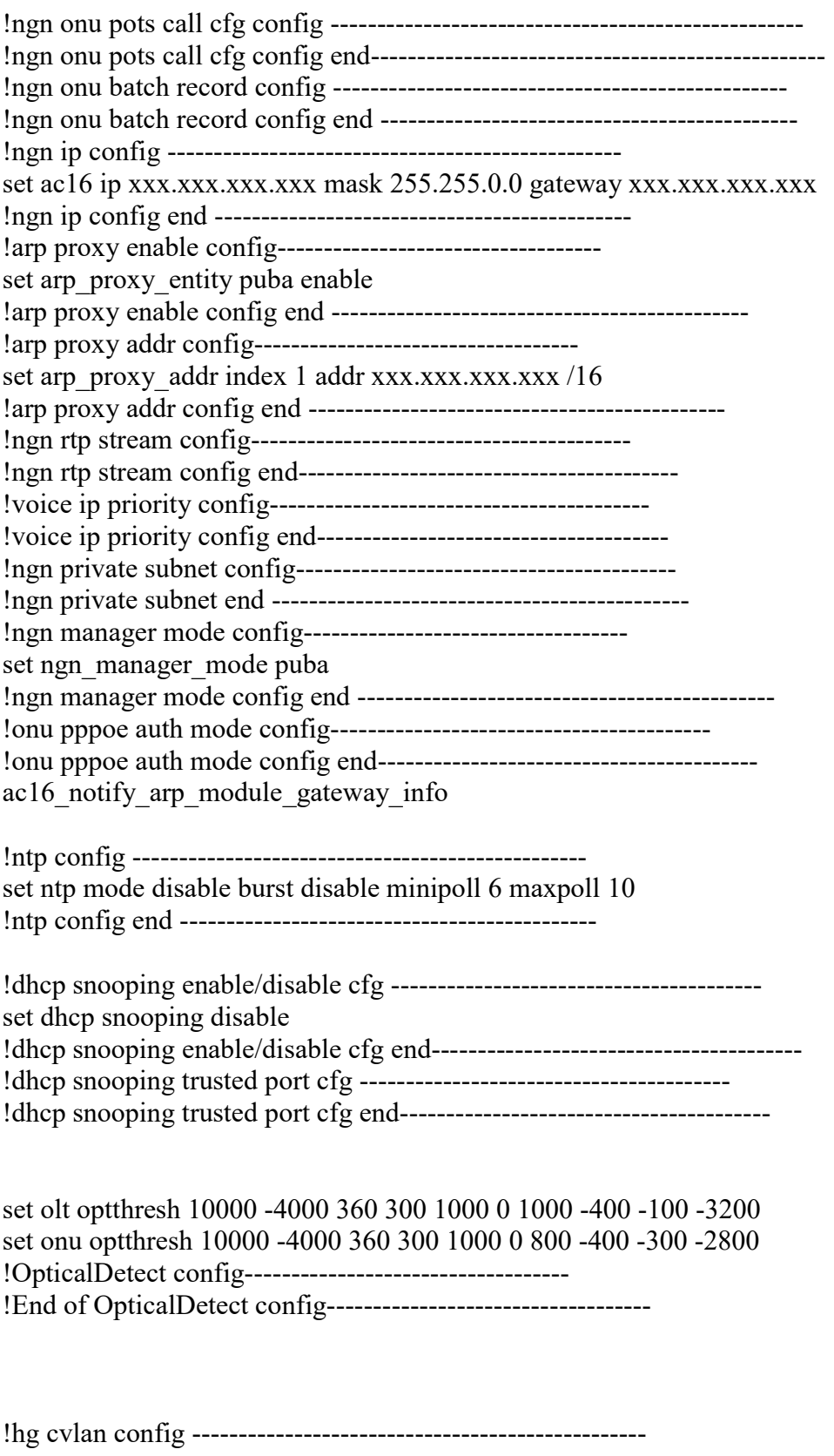

!QinQ: QinQ inner vlan config----------------------------------- !QinQ: QinQ inner vlan config end.-----------------------------------

set gepon rms hgu manage vlan 3969 data vlan 3961 iptv vlan 3964 voip vlan 3962 reserve\_vlan1 3963 reserve\_vlan2 3965 reserve\_vlan3 3966 reserve\_cos1 1 reserve\_cos2 4 reserve cos3 3 manage cos 6

!circuit and remote identifier config-------------------------------- set circuit id format ctc set remote id enable set remote id format !circuit and remote identifier config--------------------------------- !dhcp config-------------------------------- set dhcp option82 disable set dhcp option18 disable set dhcp option37 disable set dhcp patch disable set arp patch disable !end dhcp config--------------------------------- !pppoe+ config-------------------------------- set pppoe plus disable !end pppoe+ config--------------------------------- !Qos config ------------------------------------------------ set priority mode wrr 0 1 1 2 2 3 3 4 4 5 5 6 6 7 7 8 set fan\_contol\_pra tem 30 step 5 speed 1 schame hswa set fan sys pra commtem 51 rangetem 5 modifytem 0 schame hswa set fan\_contol\_pra tem 60 step 5 speed 1 schame xg8a\_bcm set fan\_sys\_pra commtem 81 rangetem 5 modifytem 0 schame xg8a\_bcm set fan\_contol\_pra tem 45 step 5 speed 1 schame xg8a\_cortina set fan sys pra commtem 64 rangetem 5 modifytem 0 schame xg8a cortina set fan\_contol\_pra tem 55 step 5 speed 1 schame xp4a set fan sys pra commtem 75 rangetem 11 modifytem 0 schame xp4a set fan\_contol\_pra tem 55 step 5 speed 1 schame xp8a set fan sys pra commtem 75 rangetem 11 modifytem 0 schame xp8a !usermanage config---------------------------------------------

user add GEPON login-password 636c32783c2asdf3249950c6604a84150 user role GEPON ADMIN enable-password 636c32783c2asdf252150c6604a84150

!snmp config --------------------------------------------------

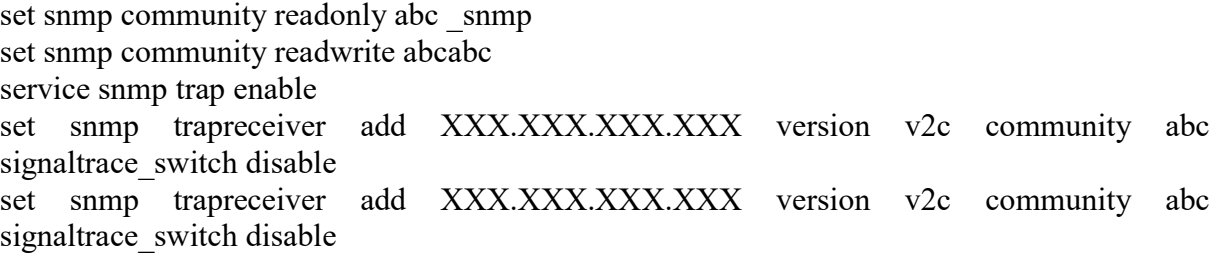

set snmp trapreceiver add XXX.XXX.XXX.XXX version v2c community abc signaltrace\_switch disable set snmp trapreceiver add XXX.XXX.XXX.XXX. version v2c community abc signaltrace\_switch disable set trap XXX.XXX.XXX.XXX Version privformat set trap XXX.XXX.XXX.XXX Version privformat set trap XXX.XXX.XXX.XXX Version privformat set trap XXX.XXX.XXX.XXX Version privformat set snmp trapreceiver ip XXX.XXX.XXX.XXX port xxx set snmp trapreceiver ip XXX.XXX.XXX.XXX port xxx set snmp trapreceiver ip XXX.XXX.XXX.XXX port xxx set snmp trapreceiver ip XXX.XXX.XXX.XXX port xxx set snmp trap sendLen 1100 autoConfirmSwitch disable sendRepeatNumber 18

set ponLinkLossSwitch disable set importAlarmLogSwitch disable

!end of config -----------------------------------------------

!system configuration saved from-- !User Name : SNMP !Address : SNMP !Through : GUI !End----------------------------------------------------------- !@@@@time:2018-10-28 23:12:06 !version:RP0700

# 8 APÊNDICE B - CONFIGURAÇÃO DO SWITCH DATACOM

```
Building configuration... 
! 
hostname DM4100 
! 
username admin access-level 15 
username admin password 7 7647419d9db8bbad149asdf11a73bedc68d743e7bef7 
! 
ip default-gateway xxx.xxx.xxx.xxx
ip telnet server 
no ip http server 
no ip http secure-server 
ip ssh server 
! 
ip snmp-server 
ip snmp-server community abcabc ro 
! 
interface vlan 703 
 name GER-OLT-FIBERHOME 
 set-member tagged ethernet range 1/24 1/25 
! 
interface vlan 705 
 name GER-SWITCH 
 ip address xxx.xxx.xxx.xxx/30 
 set-member tagged ethernet 1/25 
! 
interface vlan 1181 
 name FH-PON-0101 
 set-member tagged ethernet range 1/24 1/25 
! 
interface vlan 1182 
 name FH-PON-0102 
 set-member tagged ethernet range 1/24 1/25 
! 
interface vlan 1183 
 name FH-PON-0103 
 set-member tagged ethernet range 1/24 1/25 
! 
interface vlan 1184 
 name FH-PON-0104 
 set-member tagged ethernet range 1/24 1/25 
! 
interface vlan 1185 
 name FH-PON-0105 
 set-member tagged ethernet range 1/24 1/25 
! 
interface vlan 1186 
 name FH-PON-0106
```

```
 set-member tagged ethernet range 1/24 1/25 
! 
interface vlan 1187 
 name FH-PON-0107 
 set-member tagged ethernet range 1/24 1/25 
! 
interface vlan 1188 
 name FH-PON-0108 
 set-member tagged ethernet range 1/24 1/25 
! 
interface vlan 1189 
 name FH-PON-0109 
 set-member tagged ethernet range 1/24 1/25 
! 
interface vlan 1190 
 name FH-PON-0110 
 set-member tagged ethernet range 1/24 1/25 
! 
interface vlan 1191 
 name FH-PON-0111 
 set-member tagged ethernet range 1/24 1/25 
! 
interface vlan 1192 
 name FH-PON-0112 
 set-member tagged ethernet range 1/24 1/25 
! 
interface vlan 1193 
 name FH-PON-0113 
 set-member tagged ethernet range 1/24 1/25 
! 
interface vlan 1194 
 name FH-PON-0114 
 set-member tagged ethernet range 1/24 1/25 
! 
interface vlan 1195 
 name FH-PON-0115 
 set-member tagged ethernet range 1/24 1/25 
! 
interface vlan 1196 
 name FH-PON-0116 
 set-member tagged ethernet range 1/24 1/25 
!vlan-group 1 
vlan-group 1 vlan all 
! 
interface ethernet 1/24 
 description TO_OLT_FIBERHOME 
! 
interface ethernet 1/25 
 description ENTRADA-REDE 
!
```